【セミナー開催日: 2021年2月6日】

# 効果的なFP相談を目指して

#### 【基礎編】

- **30**代: 来年結婚予定のカップルの生活設計 (ダブルインカム)
- コロナ禍に於ける給料減収、自宅購入、資産運用など

# FPキャプテンを駆使してFP相談の質を高めましょう

#### ウェブ・ステージ

#### 1級ファイナンシャル・プランニング技能士

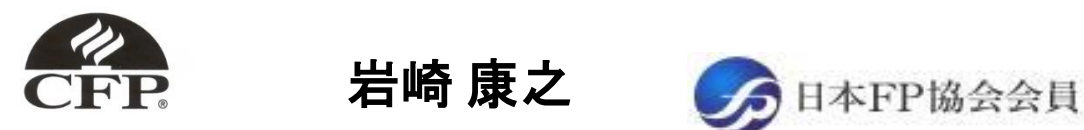

URL: http://webstage21.com/cf/ E-mail: webstage@ny.airnet.ne.jp TEL : 045-624-9603

事前の許可なくして、当資料の無断使用、無断複写、無断配布などは、固くお断りいたします。

# 本日の目的とお願い

- ZOOMでの開催であり、ZOOMの参加に慣れていただく。
- チャットでの講師への問い合わせはご遠慮ください。
- 事前に登録されたレジュメを印刷してお手元に用意してくだ さい。
- FPキャプテンを起動しておいてください。
- オリジナルのFPキャプテンは常に、大事に保管し、セミナー 使用(あるいは実務で使用)時に、その都度適切な名称で 保管してから始めてください。
- セミナー中での質問は、ZOOM参加者はマイクを オンにして、その都度、お話しください。
- マイクオン/オフが切り替わります。
- 「参加者」タブを押して「手を上げる」を選んでください。 手を下すときは「手をおろす」を押して下さい。

事前の許可なくして、当資料の無断使用、無断複写、無断配布などは、固くお断りいたします。

#### 準備 1: 今回使用するFPキャプテンを開きます

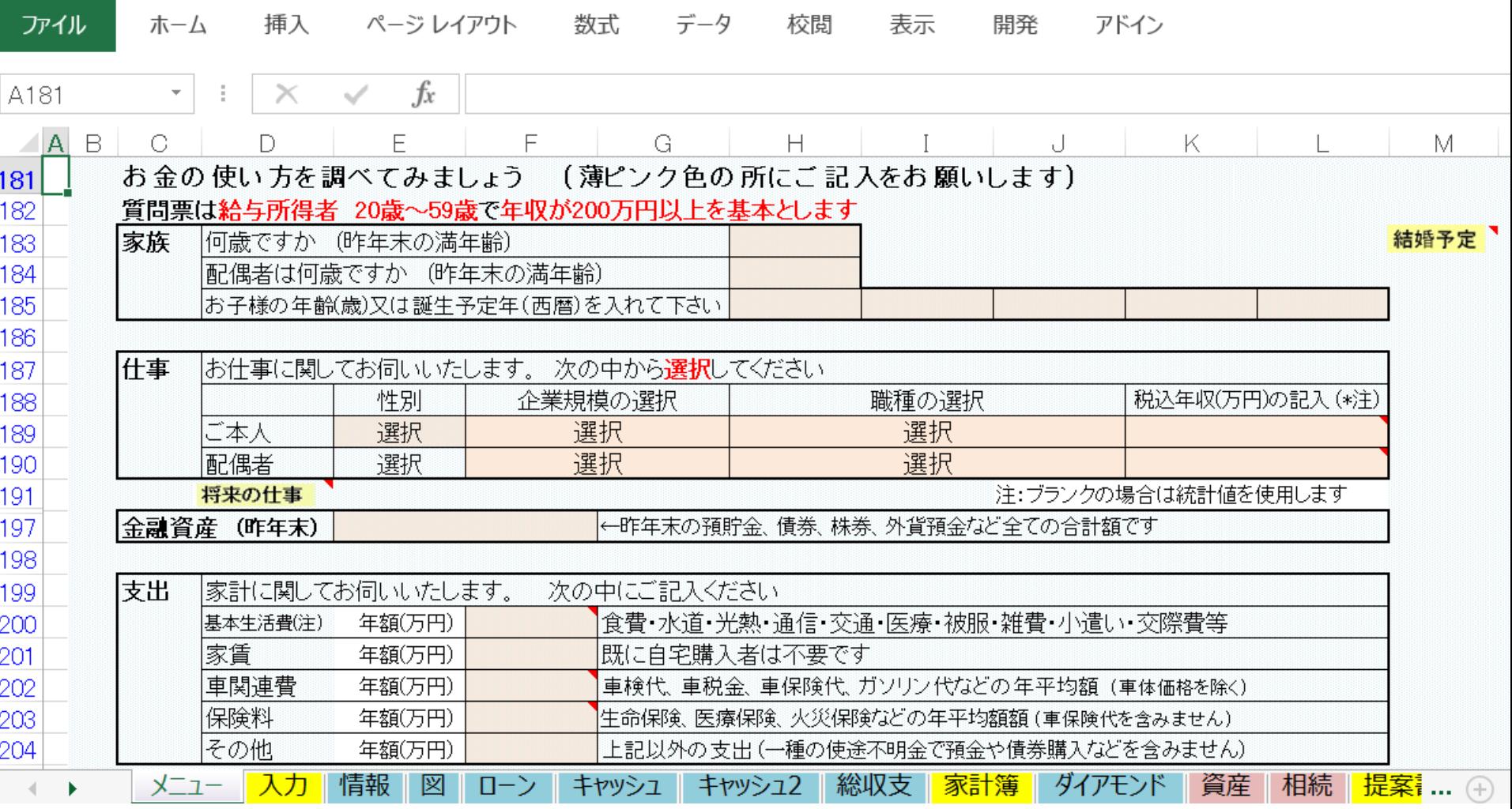

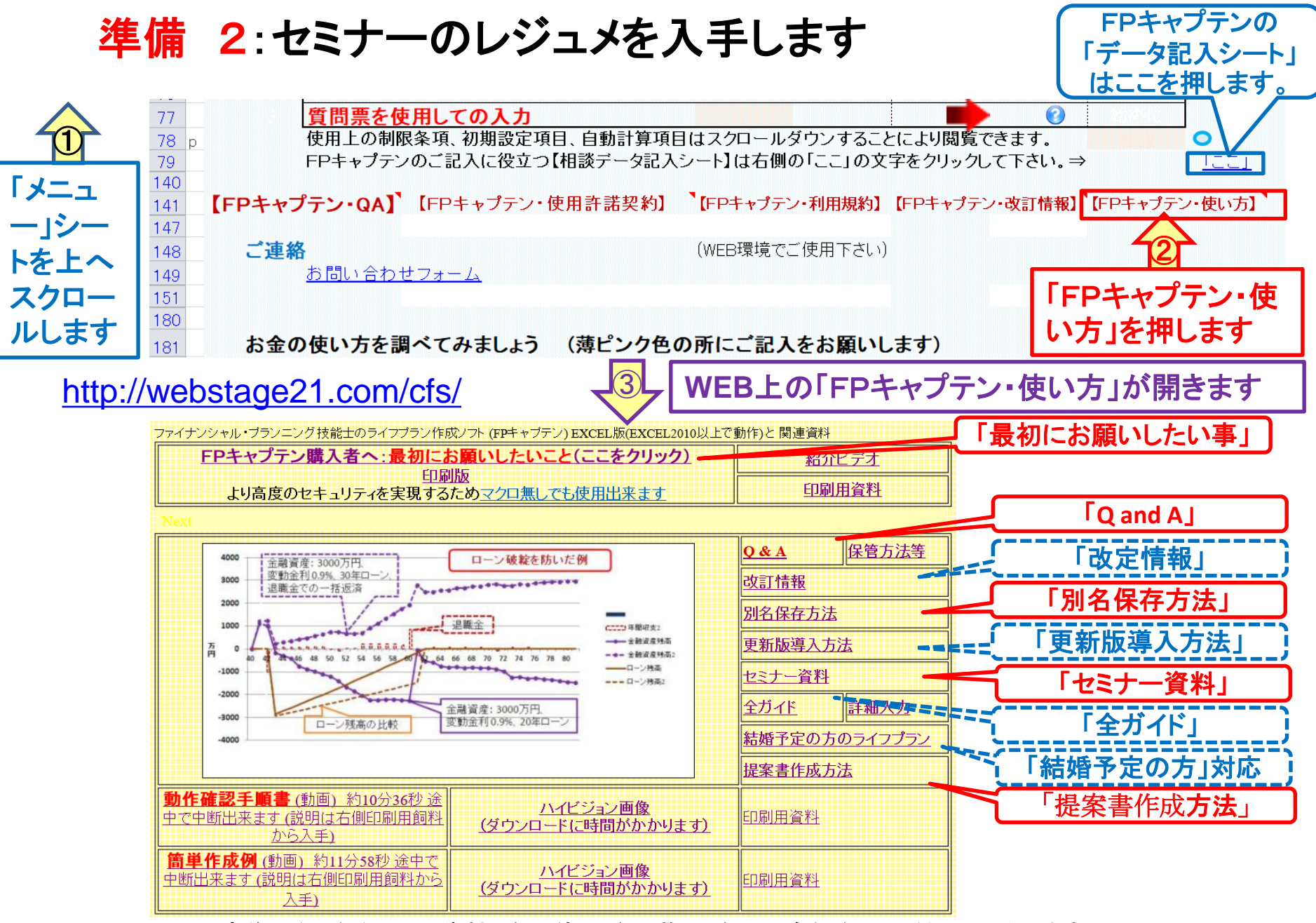

事前の許可なくして、当資料の無断使用、無断複写、無断配布などは、固くお断りいたします。

## 準備 2:今回使用するセミナーのレジュメを入手し印刷します パソコン画面が大型(**18**インチ)でない場合、印刷が必要になります 印刷が必要か否かはFPキャプテンを半分の大きさにした時に作業できるかでお決めください

ファイナンシャル・ブランニング技能士のライフブラン作成ソフト EXCEL版と 関連資料

FPキャプテン『ライフプラン作成ツール』 EXCEL2013以上で動作します

FPキャプテン・セミナー資料 セミナー光景(クリック) ⇒WEBセミナー参加方法くく

・FPキャプテンをご使用なさるにあたり、ご参考にしていただきたくお願いいたします。

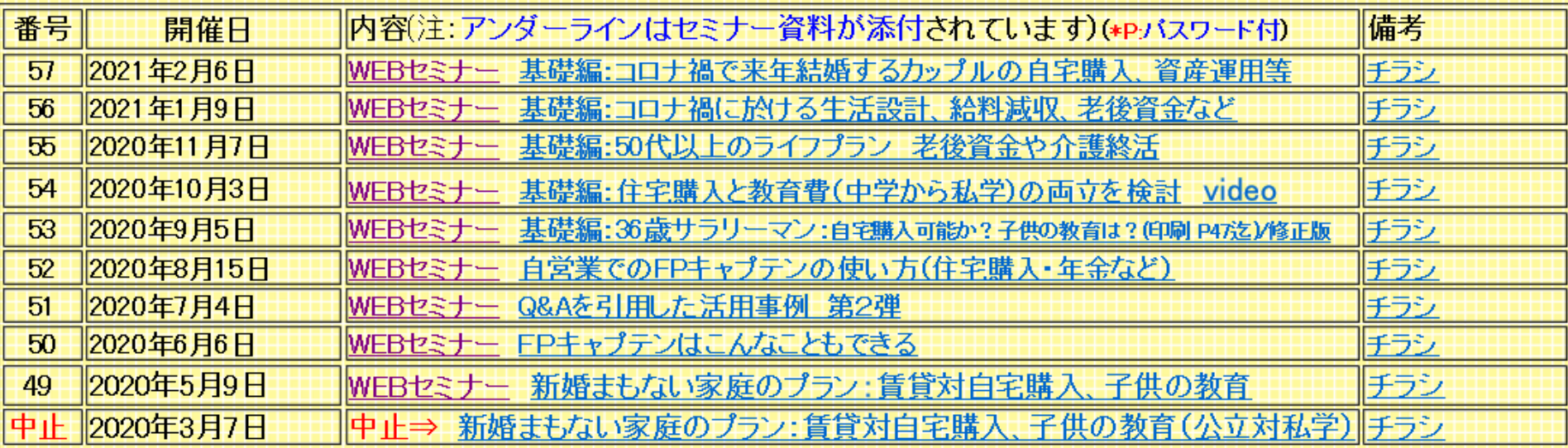

事前の許可なくして、当資料の無断使用、無断複写、無断配布などは、固くお断りいたします。

パソコンの画面が大型でない時 (18インチ未満の画面)

⇒パソコンは**FP**キャプテンを使用し、スマホ(予備のパソコン)で**Zoom**がお勧めです 又は

パソコンで**FP**キャプテンと**Zoom**を共有する時

- ⇒ FPキャプテンを大きくし、**Zoom**画面を小さくしてレジュメ**(**印刷**)**を活用します
- ⇒ (注)以下は大型画面の場合を基本として説明します
- ⇒ サムネイル画面の上にカーサーを持って行って「非表示」を押すと最小になる

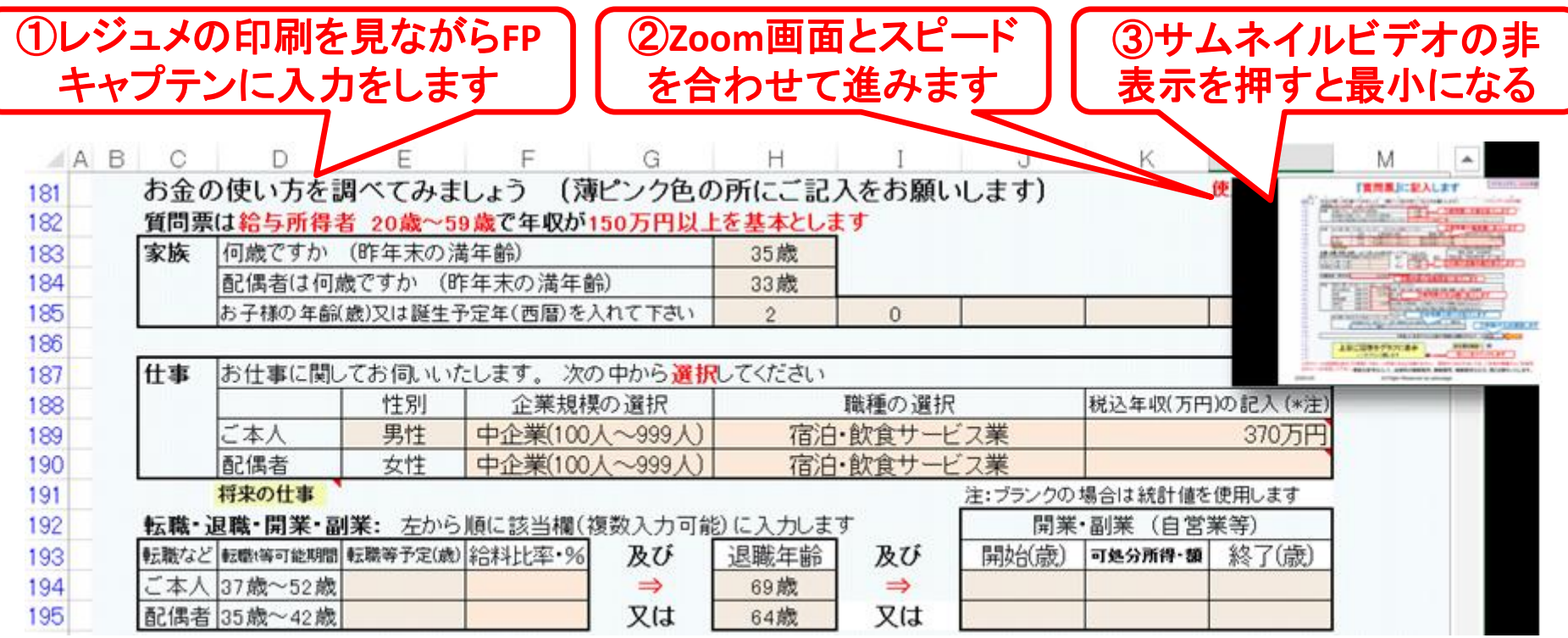

事前の許可なくして、当資料の無断使用、無断複写、無断配布などは、固くお断りいたします。

# 「FPキャプテン」利用のメリット

~キャッシュフローで判断するライフプラン相談 へレベルアップ~

1、「FPキャプテン」のキャッシュフローは

\*児童手当、住まい給付金、住宅ローン控除、 所得税、年金を自動計算

2、相談の質的向上

\*計算・資料作りは「FPキャプテン」で時間短 縮、条件変更によるシミュュレーションと相談 の時間を増やせる

事前の許可なくして、当資料の無断使用、無断複写、無断配布などは、固くお断りいたします。

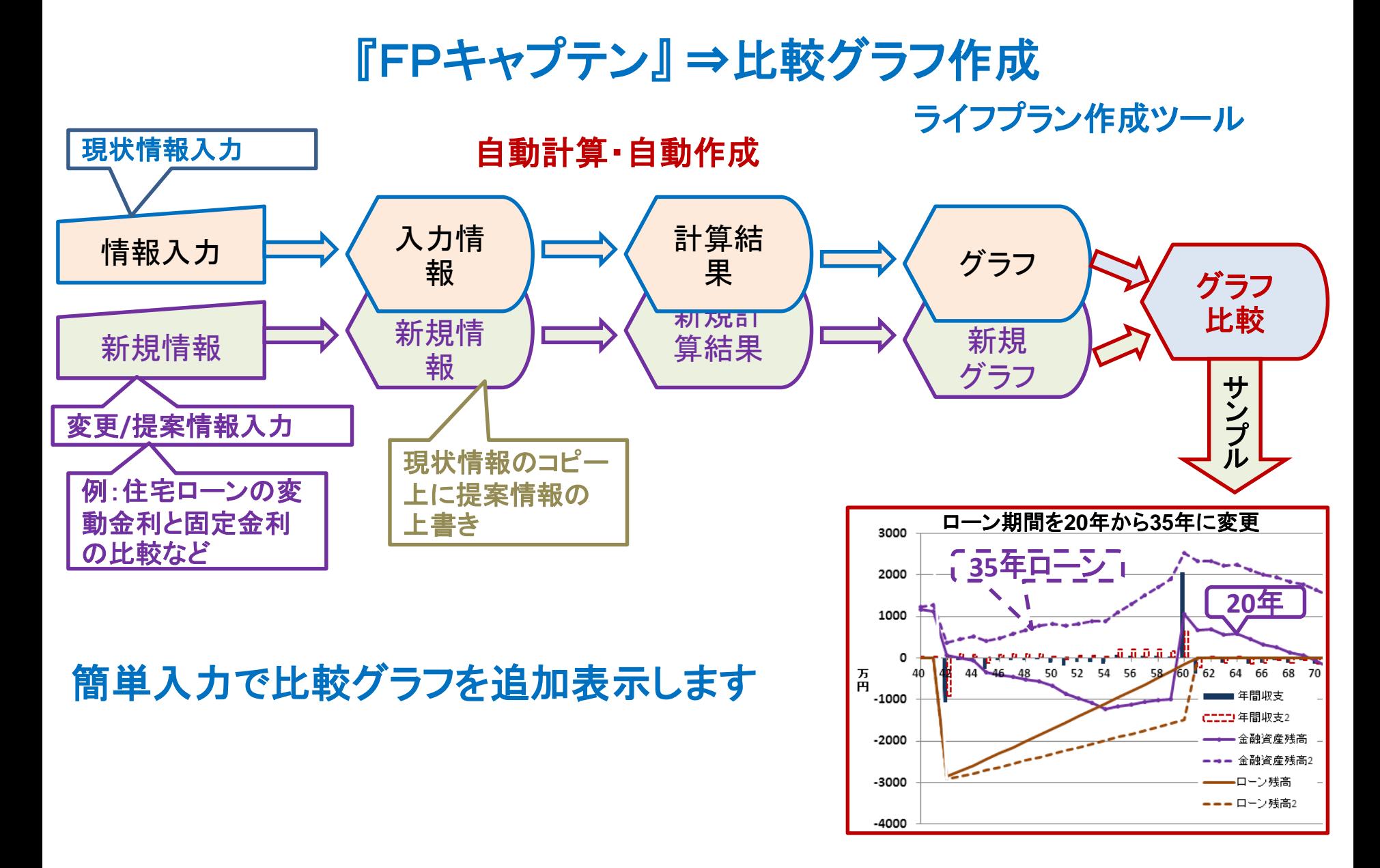

事前の許可なくして、当資料の無断使用、無断複写、無断配布などは、固くお断りいたします。

『基本ライフステージ』の展開 ⇒ 例

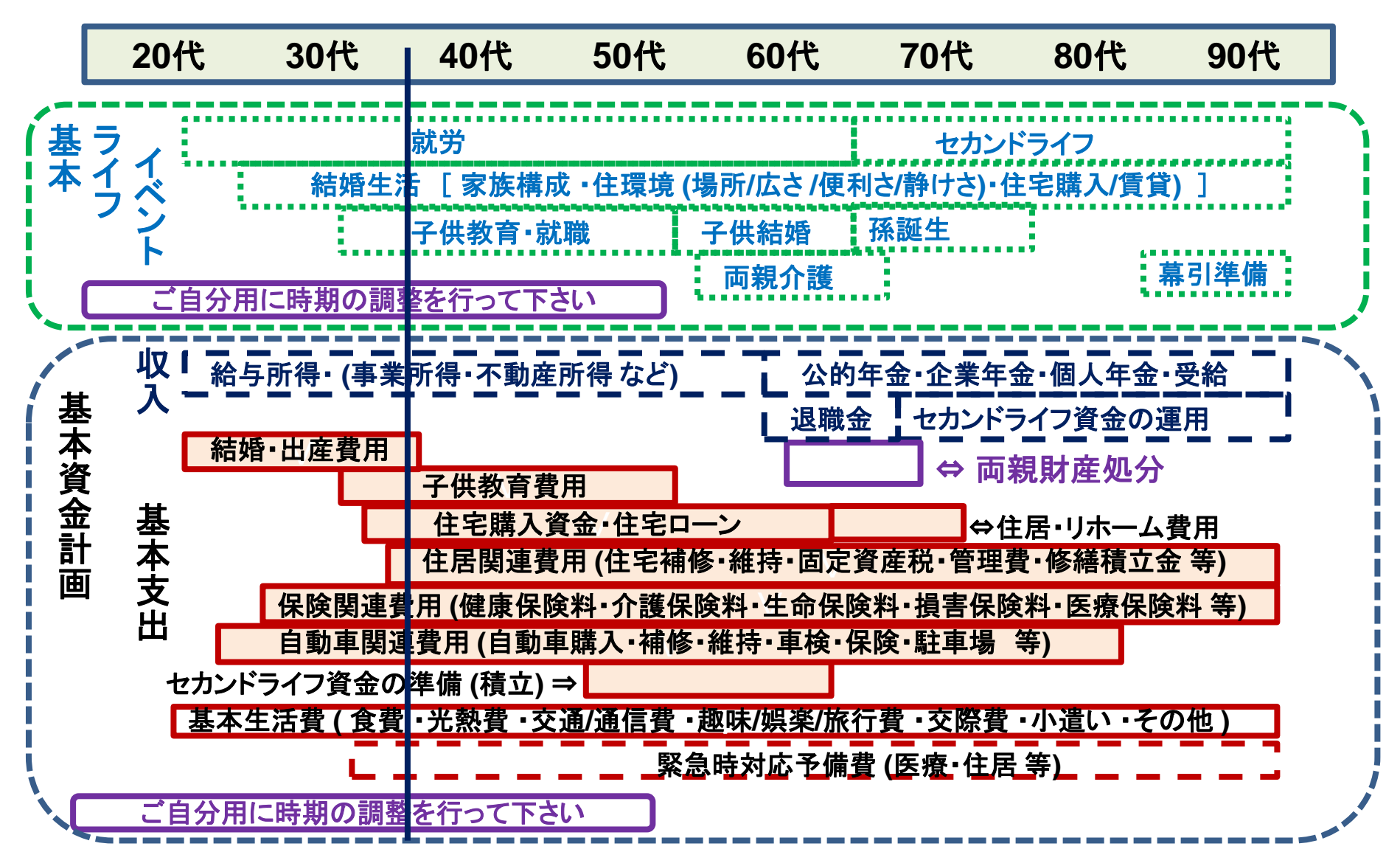

事前の許可なくして、当資料の無断使用、無断複写、無断配布などは、固くお断りいたします。

# 大事なお客様を逃がさない工夫 お客様との会話中にしたい事

- 1. お客様の現状をグラフにまとめて表示
- 2. FPの提案をグラフで比較
- 3. 次回の面談の為にサマリーを渡す (印刷)
- 4. 後日:提案書をお渡しする (印刷)

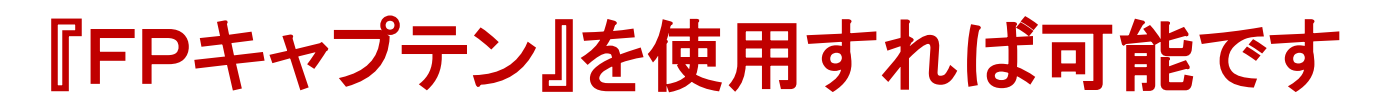

事前の許可なくして、当資料の無断使用、無断複写、無断配布などは、固くお断りいたします。

## 相談内容 結婚予定のカップル

- 横浜在住の田中さん、中企業の不動産業(社員総数200名)に勤務しています。
- 来年、以前から知り合いの女性と結婚予定です。 (2022年)
- コロナ禍で勤務先が減収・減益のため、昨年と今年のボーナスが大幅に減らさ れ、年収ベースで20%の収入源になります。 来年からは元に戻ると予測されて いて希望が見えてきました。

父親が60歳代で現役で働いている為、本人は69歳迄勤務予定です。

- 婚約者は非正規社員で勤務中、今後とも同じ条件で59歳迄勤務予定です。
- 子供は二人授かりたいと考えています。

#### 相談事項

- マンションを購入したいが購入時期はいつが最適か? (築浅の中古でも可)
- 私学高校の予算を検討する。(公立高校に入れないことを考慮する)
- 会社で2023年からiDeCo+を導入するとのこと。対応方法を知りたいです。
- 退職後の老後資金を貯める方法を検討して下さい。
- 詳しい内容は次々ページに記載します。

事前の許可なくして、当資料の無断使用、無断複写、無断配布などは、固くお断りいたします。

 $\blacksquare$  》<br>
FPキャプテン 2021年版使用

## 第一章 **FP**キャプテンの基礎編

- **==**【基礎編】 結婚予定のカップル (ダブルインカム) コロナ禍に於ける生活設計、給料減収、自宅購入、資産運用など **==**
- 例題1:『現状の収支』 の把握
- 例題2: 詳細情報の把握・反映
- 例題3: **FP**からの提案

付録

- 例題4: 『消費者物価指数』の上昇に備える
- 重要: 更新版の導入 (**2021**年版対応)
- 参考: 『**FP**キャプテン』 を保存する方法など

# 例題1: 『現状の収支』 の把握

結婚予定 2022年 さんじょう 昨年末の状況です 家族構成 田中様 (昨年末 年齢) 本人(誠):32歳 婚約者(由美):31歳 来年(2022年)結婚予定 子供を授かりたい: 2023年 と 2026年

職種: 本人: 中企業 (不動産業) 年収440万円(昨年と今年20%ダウン) 年収は来年から以前の水準に戻る予定 69歳まで雇用延長勤務予定 (退職金は60歳時に受領) 婚約者:非正規社員 年収240万円 59歳退職 (退職金無し)

結婚費用:250万円 本人持ち出し分 (結婚時の引越し代など諸費用を含む) 金融資産(本人): 現状:600万円 結婚後:900万円 (現状の価値) 家賃: 現状: 78万円 結婚後: 120万円 車関連費: 現状: 32万円 結婚後:32万円 (同額) 保険料: 現状: 0万円 結婚後:12万円

事前の許可なくして、当資料の無断使用、無断複写、無断配布などは、固くお断りいたします。

#### FPキャプテン 2021年版使用 『質問票』を開き入力します ③『結婚予定』  $\parallel$ A $\parallel$ B $\parallel$ О. E G を押します (薄ピンク色の所にご 記入をお願いします) お金の使い方を調べてみましょう 181 ①質問票に年齢 182 質問票は給与所得者 20歳~59歳で年収が200万円以上を基本とします 家族 |何歳ですか (昨年末の満年齢) 32歳 を記入します 結婚予定 183 31歳 184 |配偶者は何歳ですか (昨年末の満年齢) お子様の年齢(歳)又は誕生予定年(西暦)を入れて下さい 185 2023 2026 186 ②質問票の職業欄に記入します |仕事 187 |お仕事に関してお伺いいたします。 次の中から<mark>選択</mark>してください 性別 企業規模の選択 職種の選択 税込年収(万円)の記入 (\*注) 188 "本人 男性 中企業(100人~999人) 不動産・物品賃貸業  $189$ 440万円 240万円 ④『将来の 配偶者 女性 選択 選択 ■将来の仕事 注:ブランクの場合は統計値を使用します 仕事』を押 |金融資産 (昨年末) ←昨年末の預貯金、債券、株券、外貨預金など全ての合計額です します ま出 |家計に関してお伺いいたします。 次の中にご記入ください 199 食費 水道 光熱 通信 交通 医療 被服 雑費 小遣い 交際費等 200 基本生活費(注) 年額(万円) 家賃 既に自宅購入者は不要です 201 年額(万円) 車関連費 年額(万円) 車検代、車税金、車保険代、ガソリン代などの年平均額 (車体価格を除く) 202 保険料 年額(万円) |生命保険、医療保険、火災保険などの年平均額額 (車保険代を含みません) 203 その他 204 年額(万円) 上記以外の支出 (一種の使途不明金で預金や債券購入などを含みません) 注:ブランクの場合は統計値を使用します 205 206 自宅購入契約がある場合には次にご記入ください 期間(年) 金利タイプ 借入年齡(歲)|借入金額(万円) 年利(%) 207 物件価格(万円) 208 選択 209 「承諾」に変更すると以前の情報は削除されます ⇒ 承諾 210 211 212 項目選択画面へ 上記ご回答をグラフに表示 213 214 ここをクリック願います 215

このチャートは説明の為の 『代表例』 であり、この様になるとは限りません。 皆様方におかれましては、ご自身の情報からご自身用 のチャートを作成して下さい。事前の許可なくして、当資料の無断使用、無断複写、無断配布などは、固くお断りいたします。

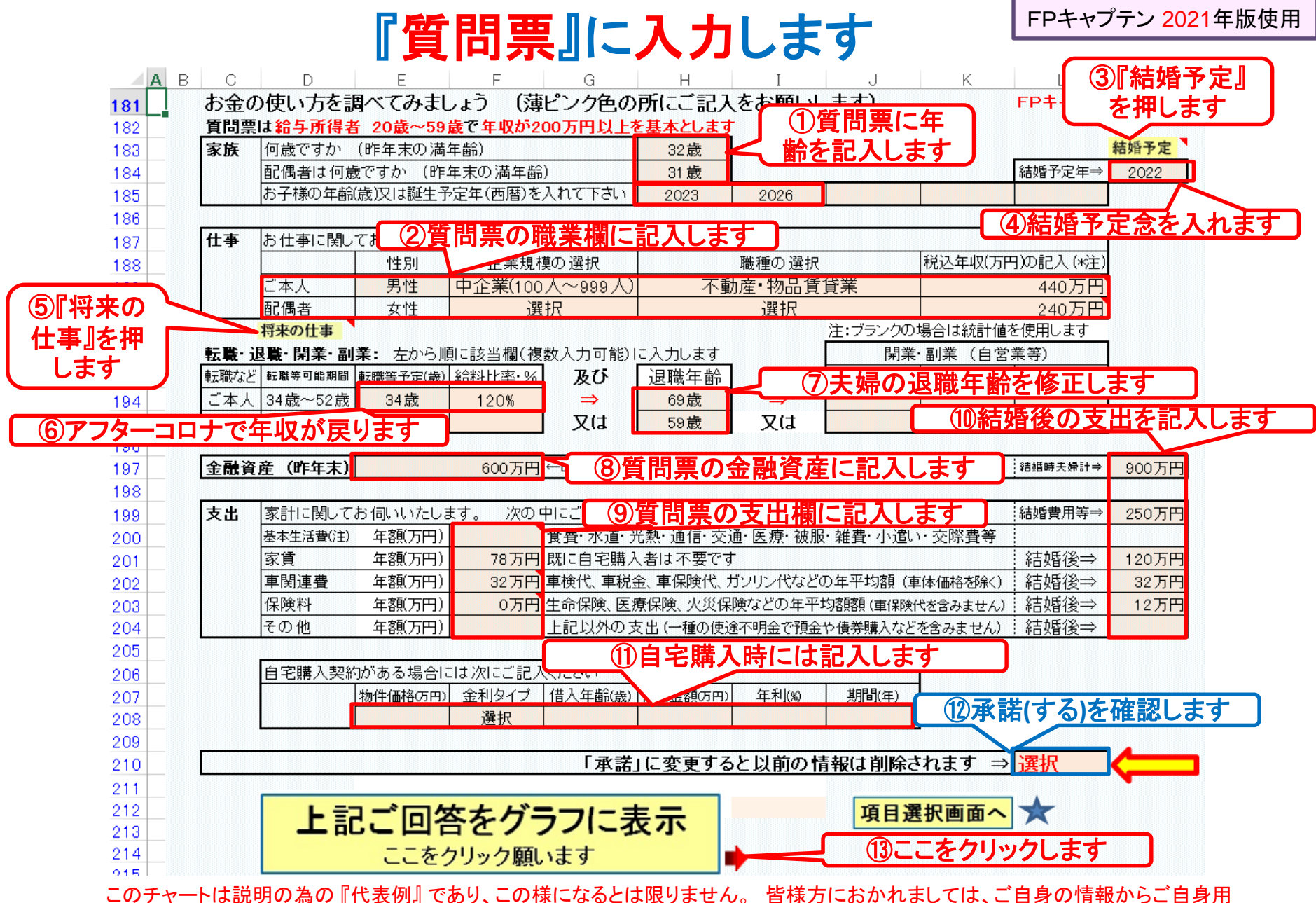

のチャートを作成して下さい。事前の許可なくして、当資料の無断使用、無断複写、無断配布などは、固くお断りいたします。

# 収入・支出・年間収支グラフの表示

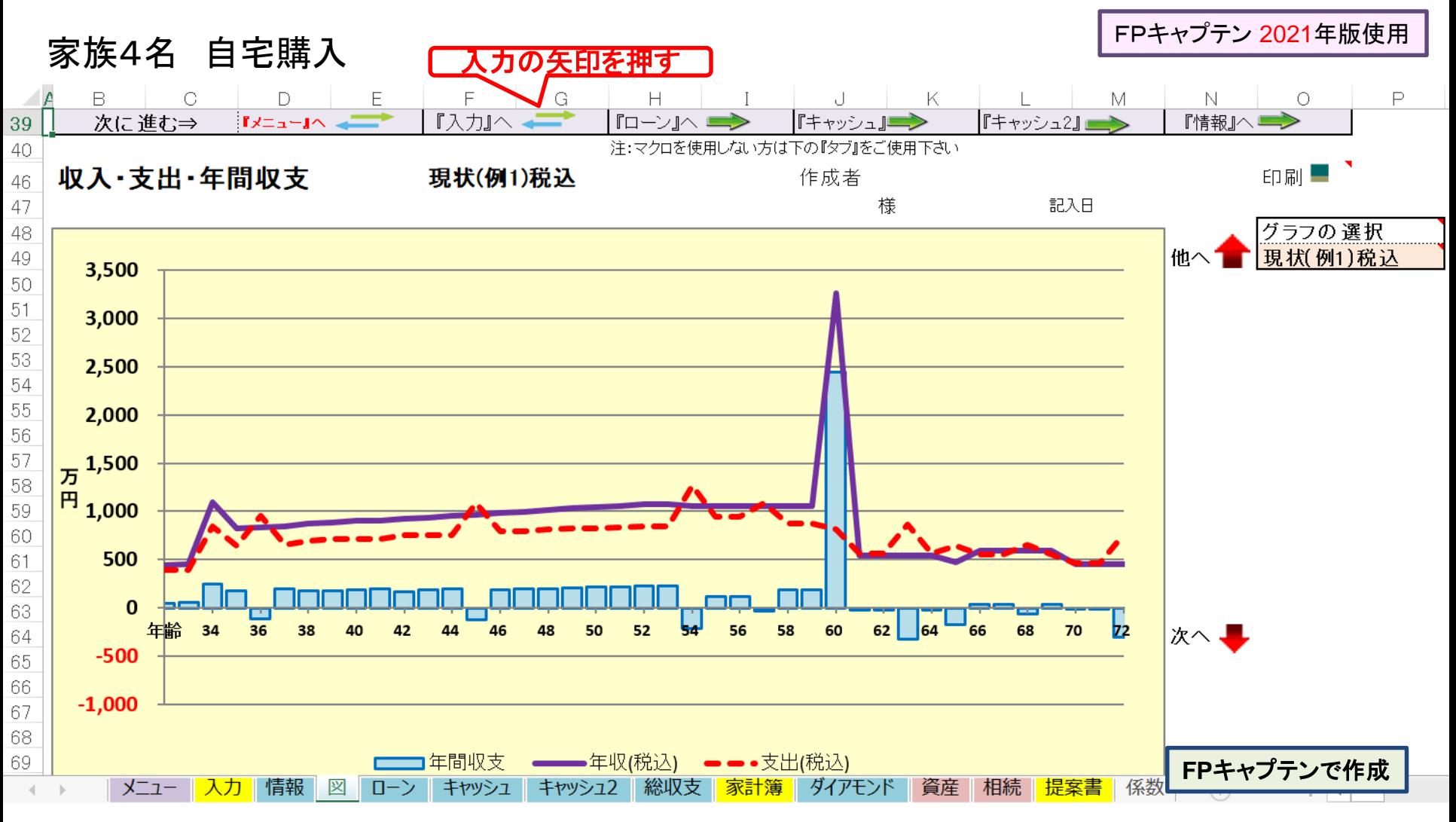

このチャートは説明の為の 『代表例』 であり、この様になるとは限りません。 皆様方におかれましては、ご自身の情報からご自身用 のチャートを作成して下さい。 事前の許可なくして、当資料の無断使用、無断複写、無断配布などは、固くお断りいたします。

# 氏名:作成者などを入力します (セミナーではスキップ)

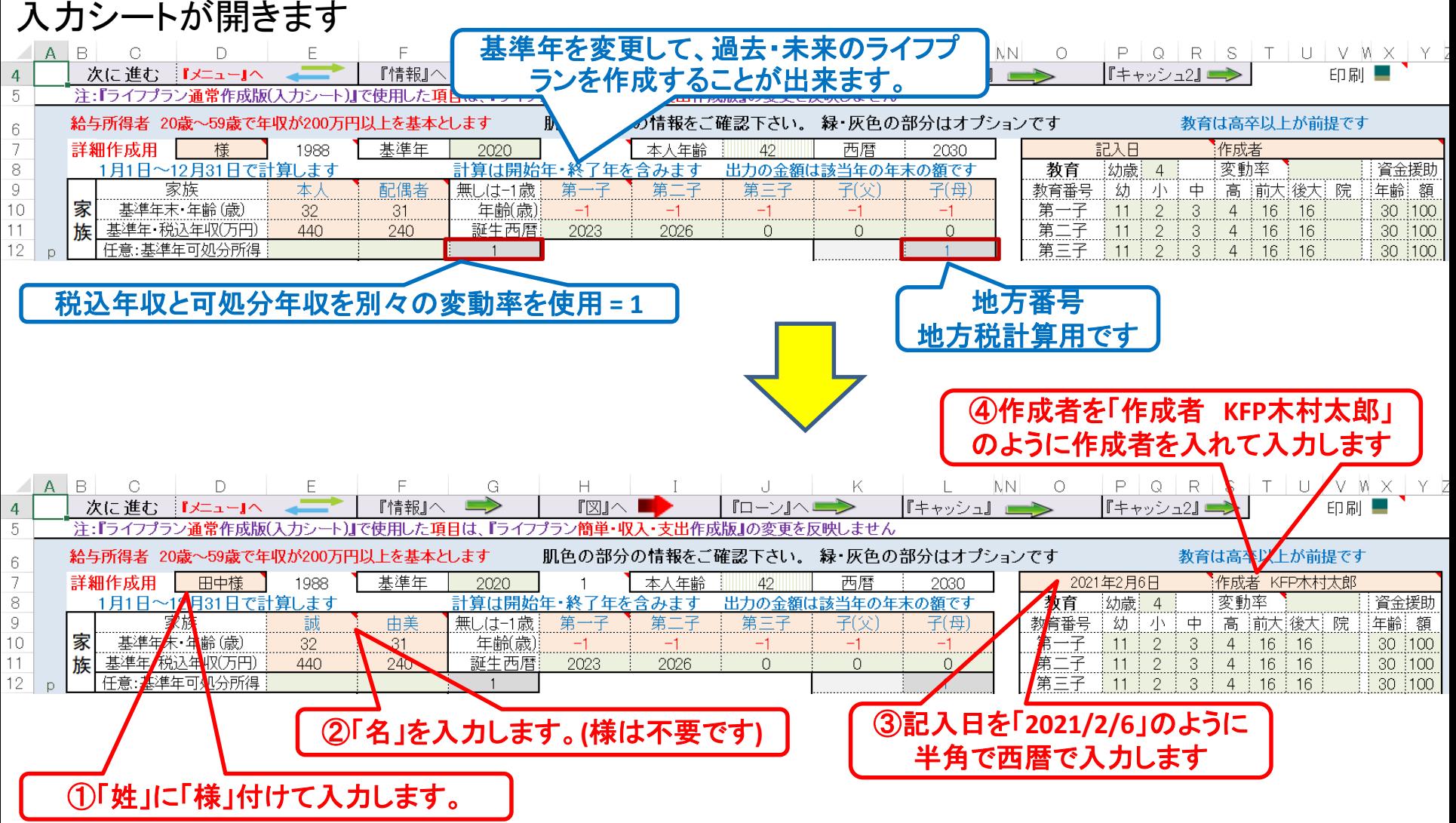

# 例題2: 詳細情報の把握・反映

子供は0歳時から保育園に預けれる予定

#### 子供の教育

● 高校は私学の予算を検討する。(公立高校に入れないことを考慮する)

子供の誕生の年、産院産後の育休の為、年収が67%になる

#### 一昨年末の本人の貯蓄残高

● 580万円 (コロナ禍で年収が下がったため少々の増加)

#### 生命保険金

● 6000万円 (35歳~59歳)

#### 参考資料:教育にかかる費用

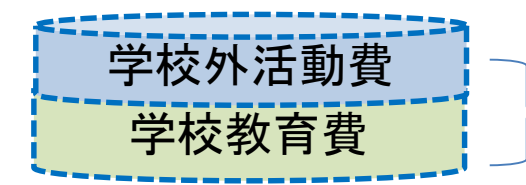

両方を加算して表示

注:下の横棒グラフは大学生活費と大学追加費用を含んでいません

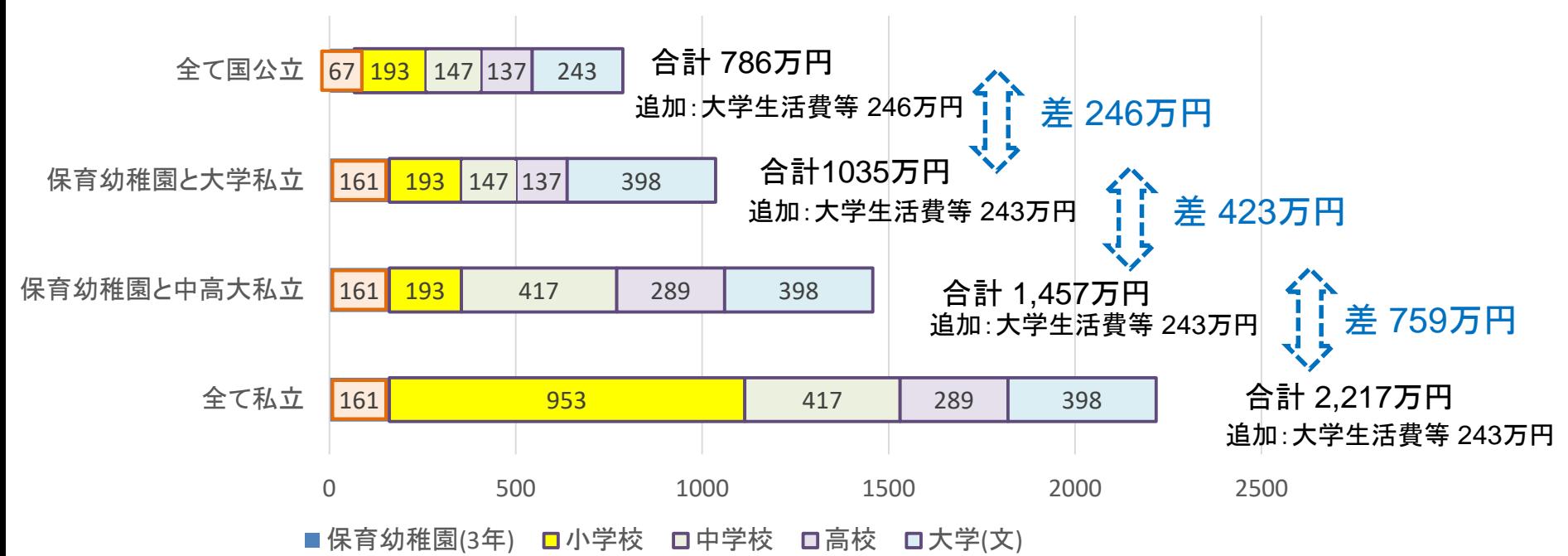

**FP**キャプテン: このグラフを作成しません **(**額を数字で表示します**)** 大学生活費と大学追加費用を含んで自動計算します

出典:文部科学省 子どもの学習費調査 を編集 平成30年

文部科学省 私立大学等 学生納付金調査 平成30年度

#### FPキャプテン 2021年版使用

## 子供の保育園年齢・教育と配偶者の収入

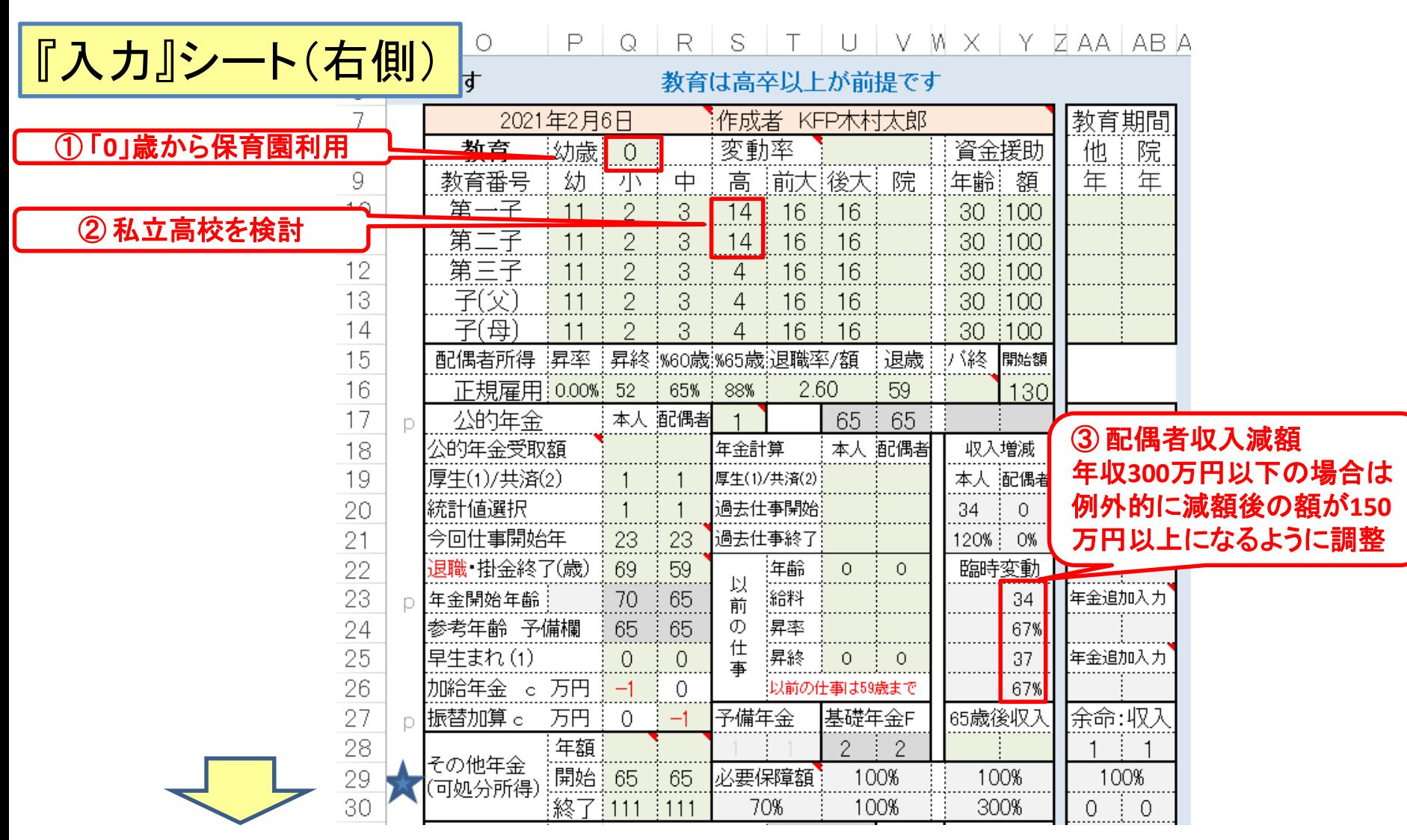

## 一昨年の金融資産と生命保険金

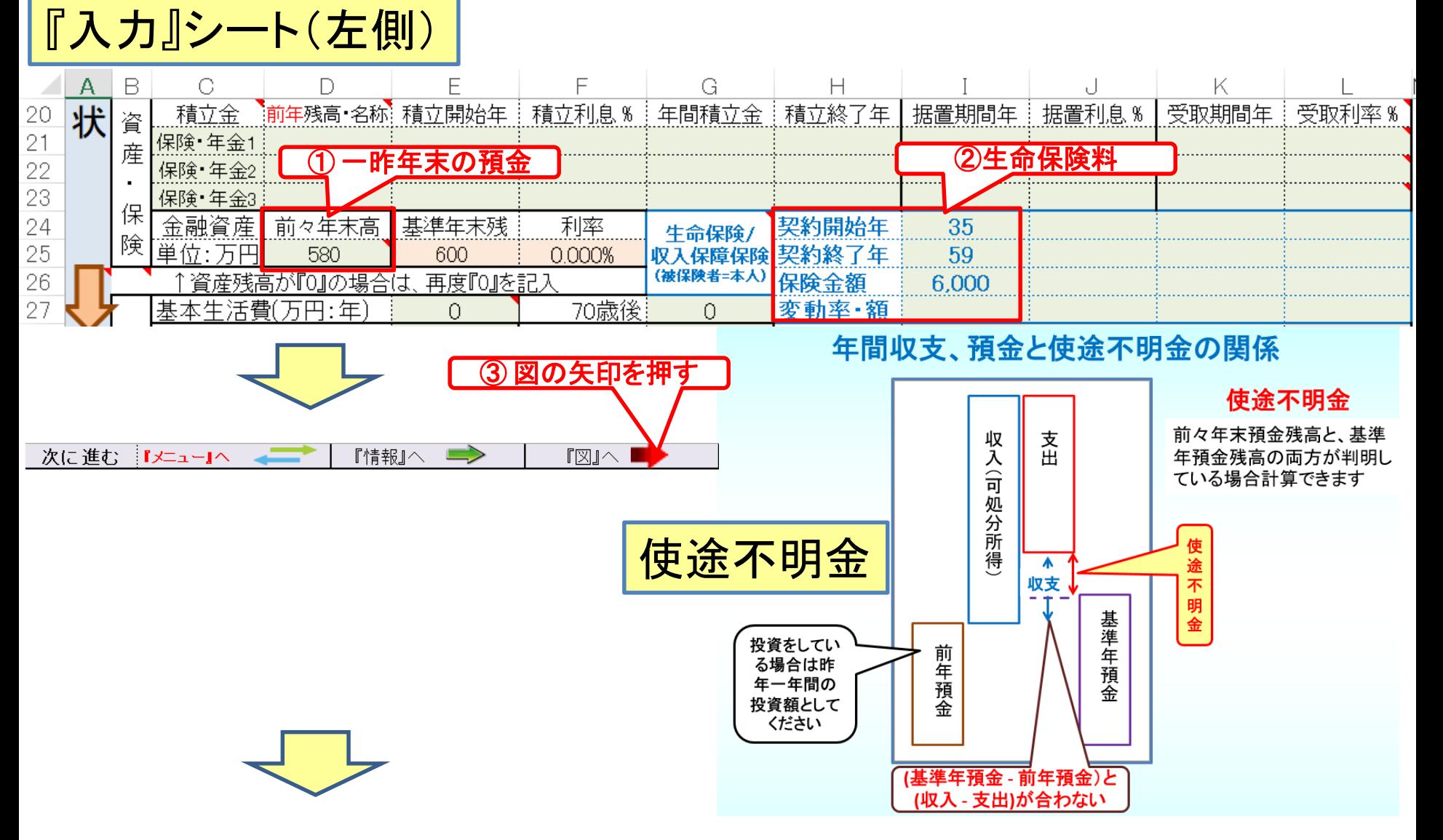

# 現状: 収入・支出・年間収支グラフの表示

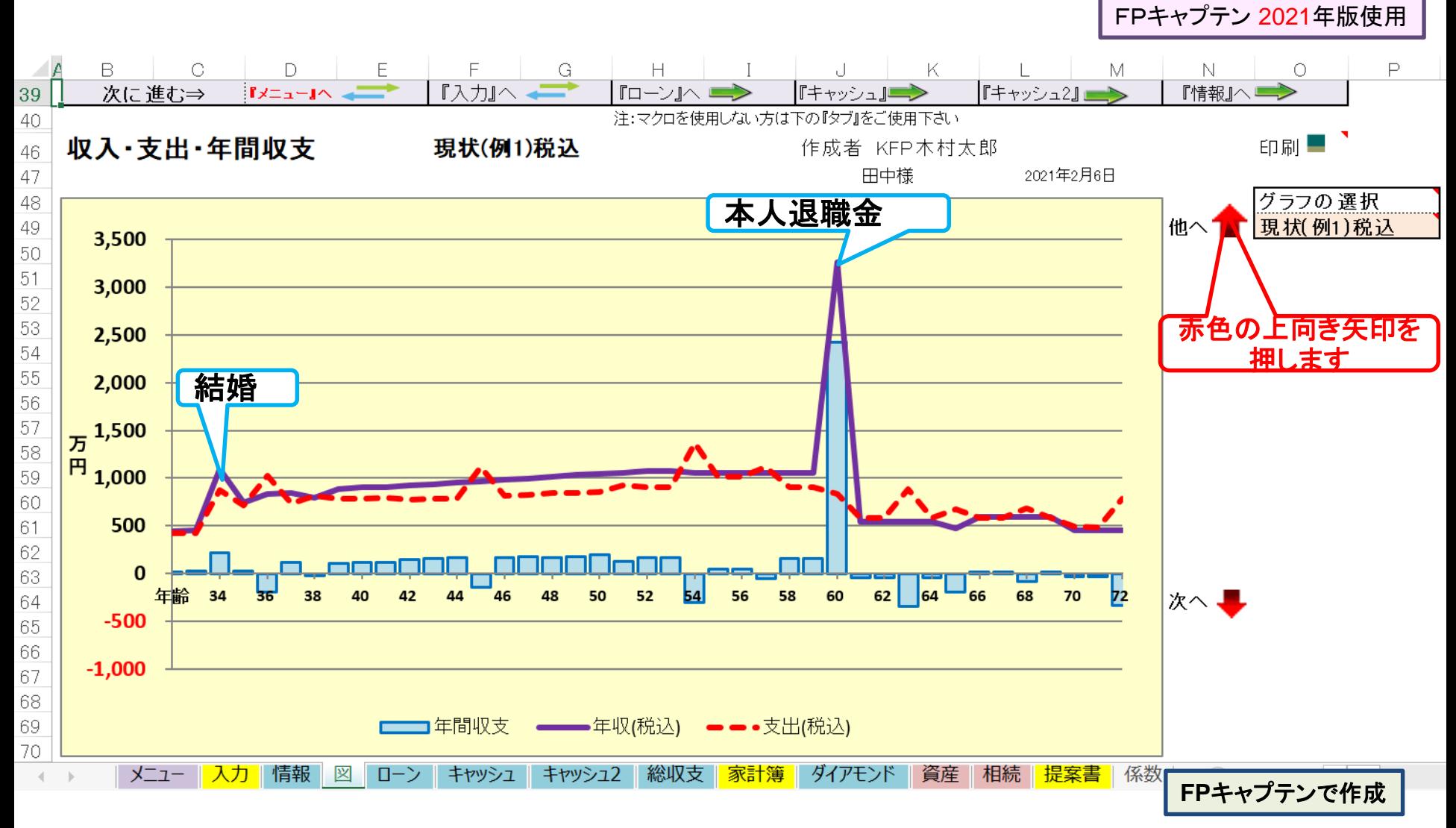

# 現状: 収支と金融資産グラフの表示

家族4名 自宅購入

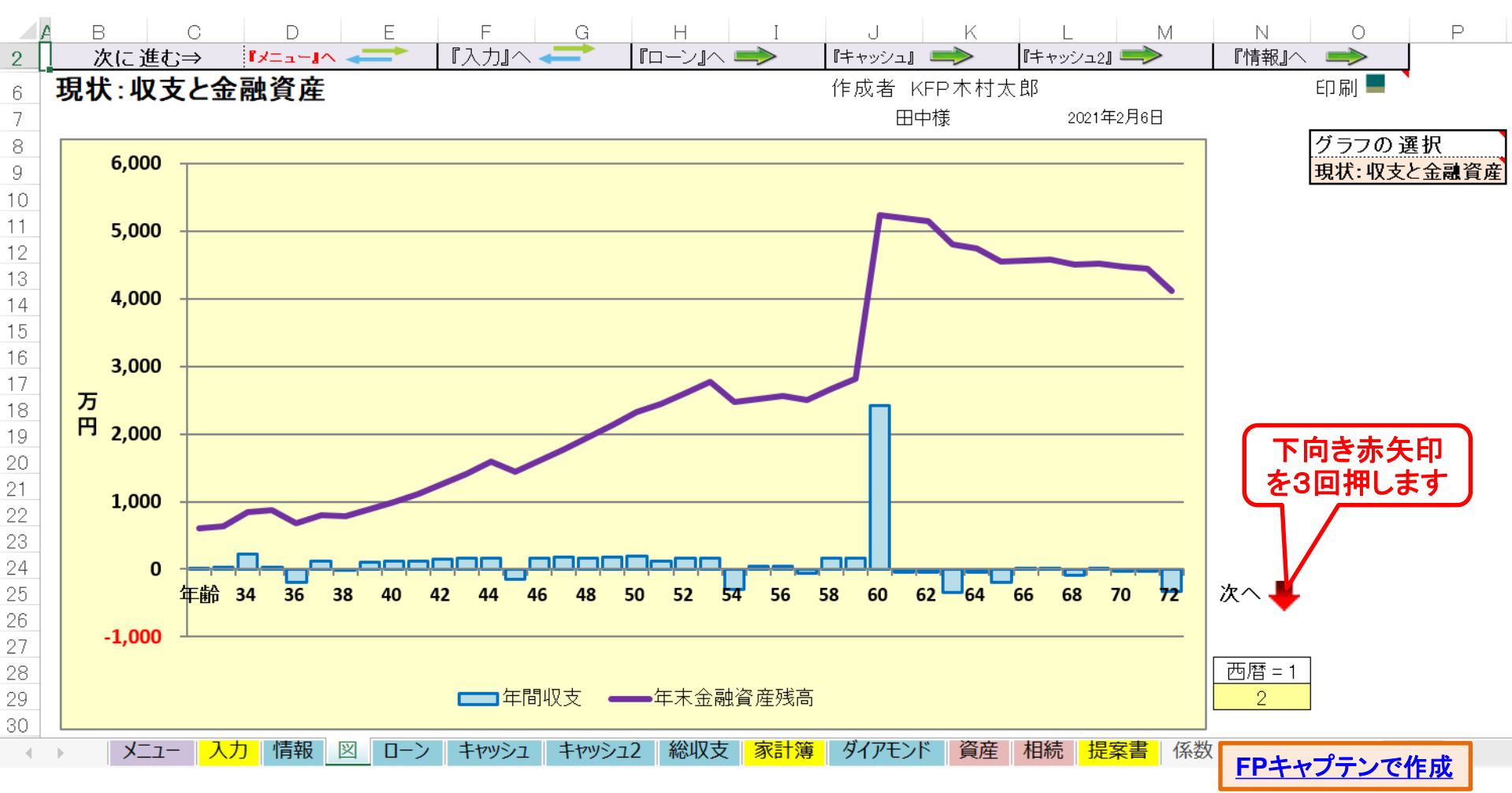

このチャートは説明の為の 『代表例』 であり、この様になるとは限りません。 皆様方におかれましては、ご自身の情報からご自身用 のチャートを作成して下さい。 事前の許可なくして、当資料の無断使用、無断複写、無断配布などは、固くお断りいたします。

FPキャプテン 2021年版使用

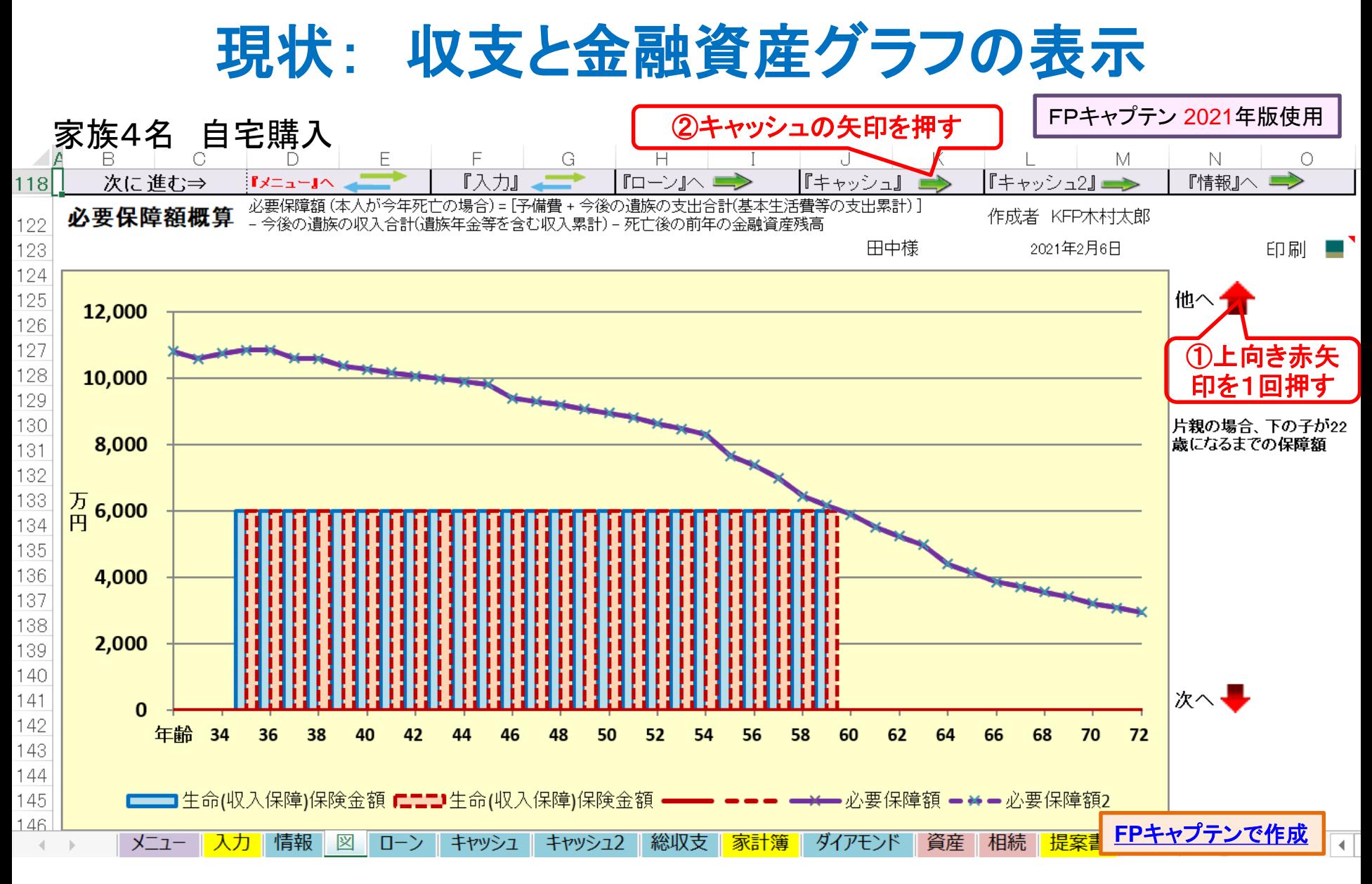

このチャートは説明の為の 『代表例』 であり、この様になるとは限りません。 皆様方におかれましては、ご自身の情報からご自身用 のチャートを作成して下さい。 事前の許可なくして、当資料の無断使用、無断複写、無断配布などは、固くお断りいたします。

### キャッシュが開きます (現状:借家) Faヘスクロールします

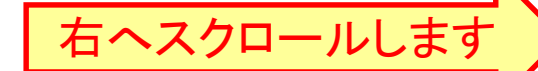

要<mark>な行は非表示に D</mark>ianual Dianual Dianual Dianual Dianual Dianual Dianual Dianual Perential Perential Perential Dianual P

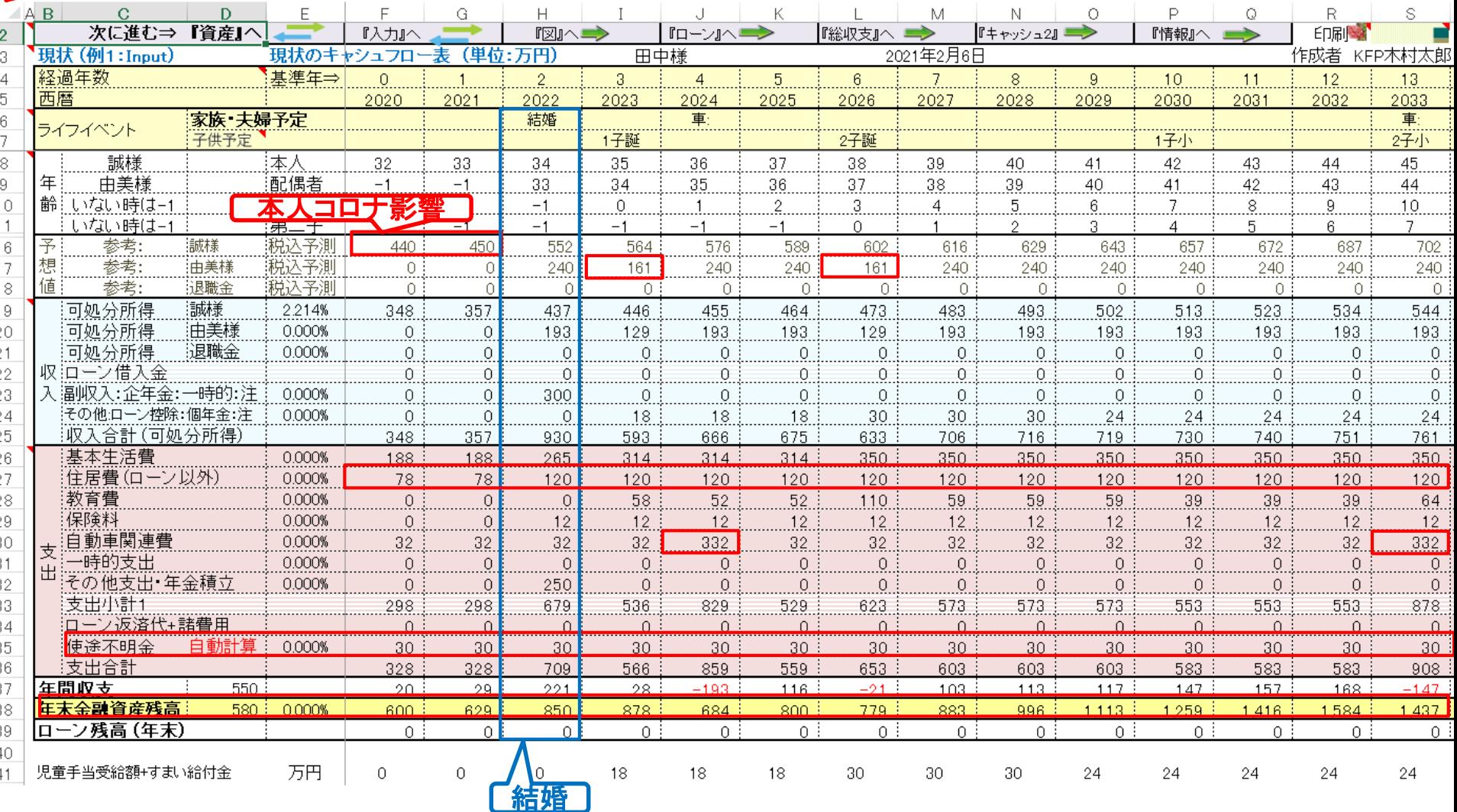

事前の許可なくして、当資料の無断使用、無断複写、無断配布などは、固くお断りいたします。

## キャッシュが開きます (現状:借家) Fan ARS APS

『入力』へ

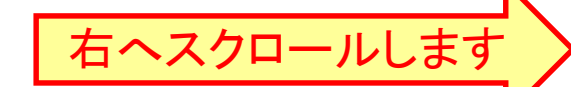

FPキャプテン 2021年版使用

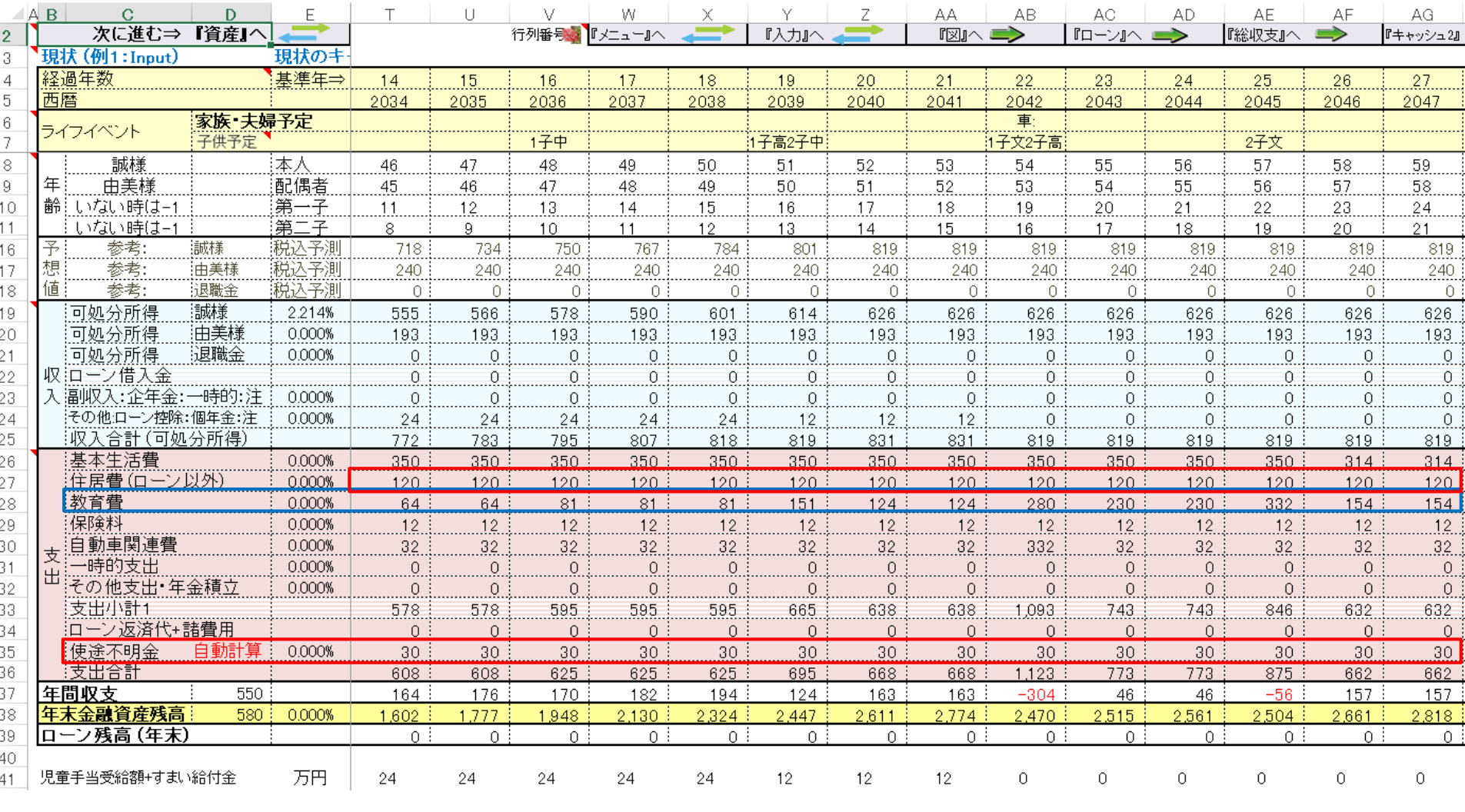

次に進む⇒ 『資産』へ  $\mathbb{R}$   $\sim$ 

『ローン』へ 一

『総収支』へ  $\Rightarrow$ 

『キャッシュ』■

事前の許可なくして、当資料の無断使用、無断複写、無断配布などは、固くお断りいたします。

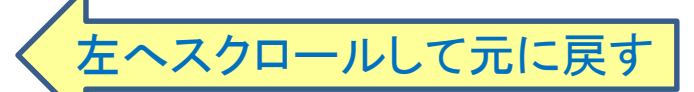

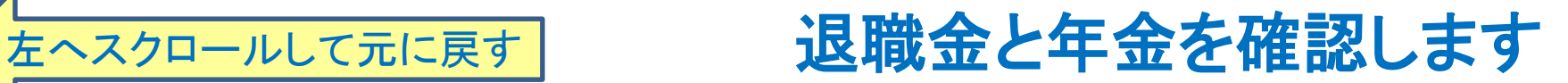

(現状:借家) FPキャプテン 2021年版使用

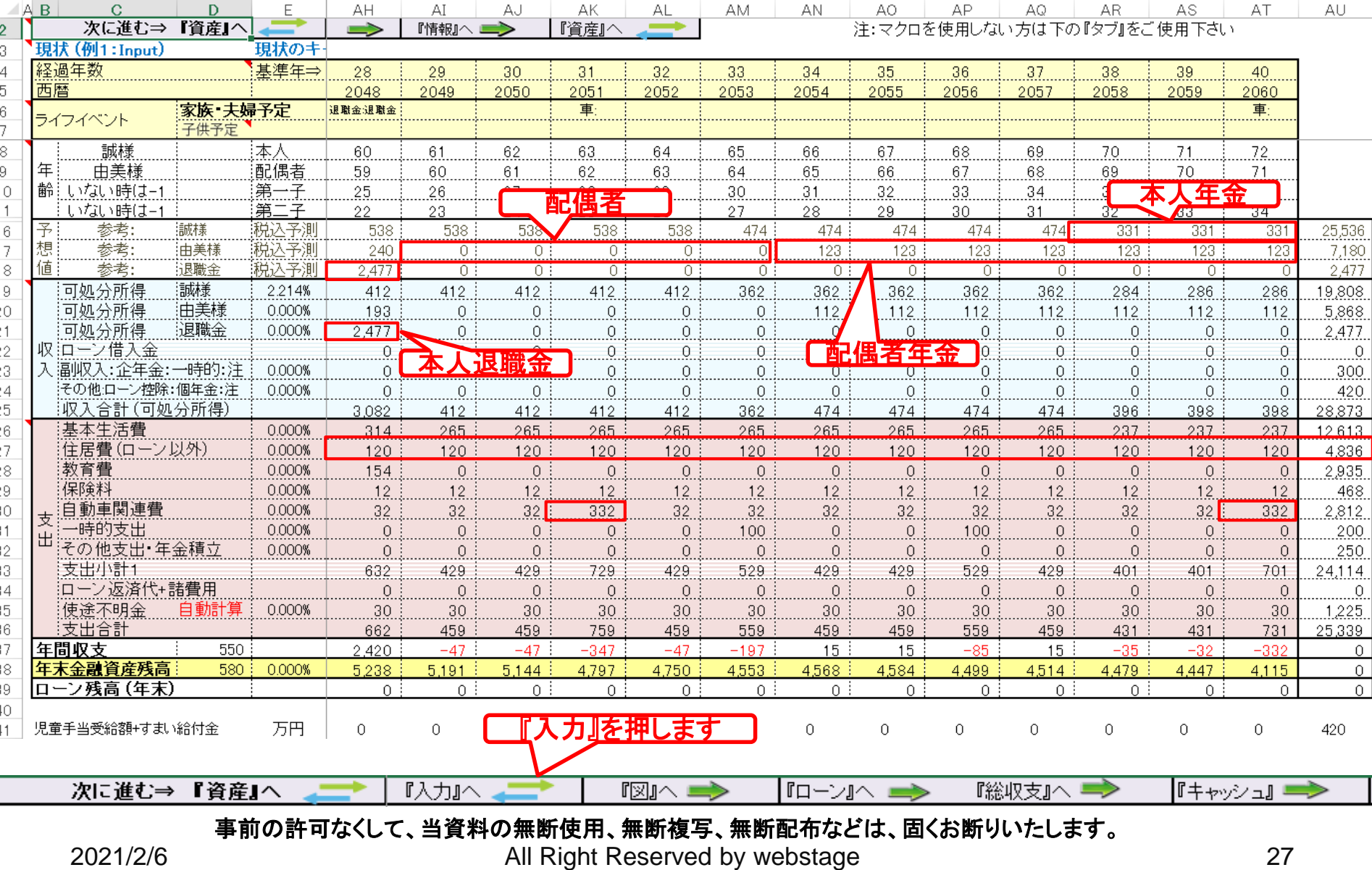

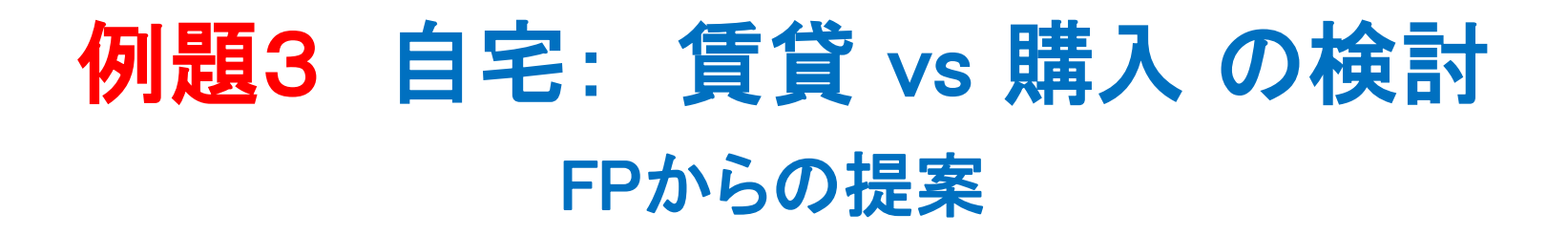

 価格いくらの自宅を購入可能ですか? また適切な購入時期を教 えて下さい。

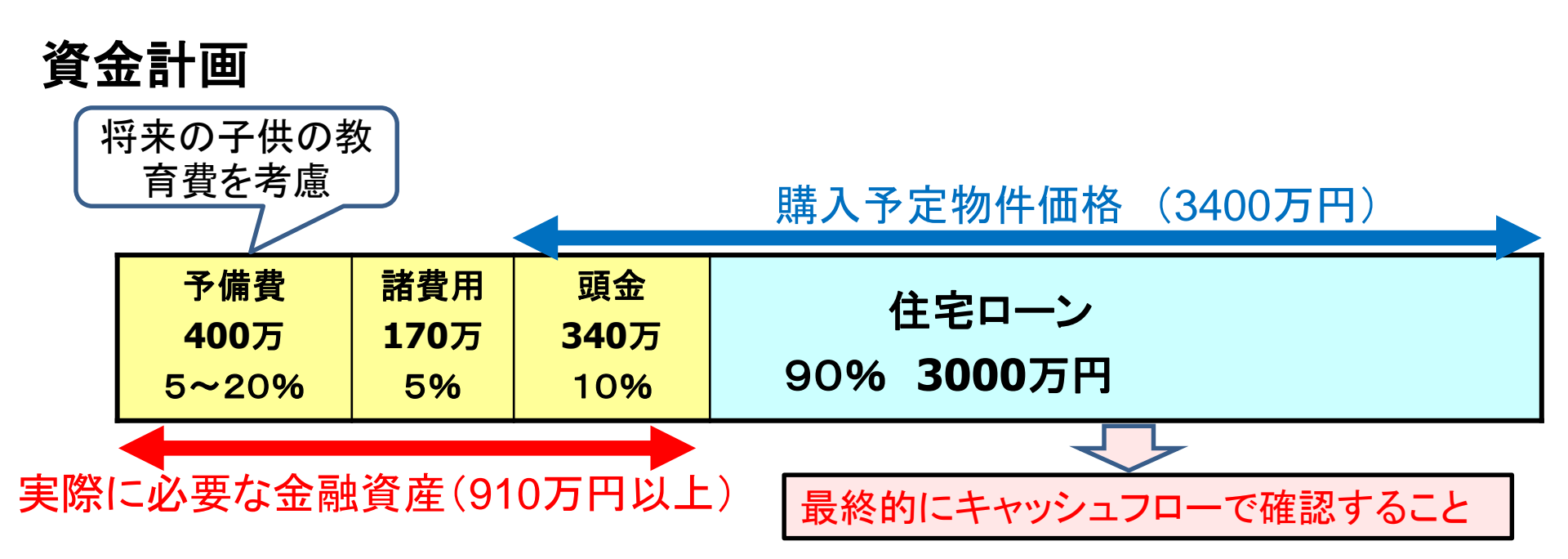

# 比較グラフ作成: FPからの提案 #1 【変更に記入】

## 住宅購入

- 住宅購入の頭金が十分貯まった42歳に購入する。 (築浅の中古マンション)
- 購入価格:3400万円、ローン3000万円、フラット35、利率1.54%、 35年ローン、諸費用170万円、メンテ費34万円と仮定する

#### 退職金で住宅ローンを一括返済する

● 退職金で住宅ローンの一括返済を行い、その後の負担を減らす

## 本人:会社では2024年からiDeCo+の導入開始

- 会社のiDeCo+は本人の半額を出資(最高年額8.4万円まで)
- 2024年(36歳)の時にiDeCoを開始 (年額19.2万円)
- **2024年(36歳)からiDeCo+を受給**
- 全てを退職金で一括受給

# 比較グラフ作成: FPからの提案 #2 【変更に記入】

### 本人:60歳から64歳までNISA制度の利用

- 60歳~64歳まで毎年100万円(年2%で運用) ⇒ 65歳で一括受給
- 注: 現在新NISAが2024年~2028年発表されていますが、それ以降はまだ発表されていませ ん。 新NISAの延長が無い場合は一般の株式投資信託を購入したものとします。

#### 配偶者:60歳~64歳まで雇用延長 (推奨)

- 老後資金の拡充
- 勤務している会社で60歳~64歳まで雇用延長 (給料:80%)

#### 配偶者:iDeCoの選択 (推奨)

- 預金に余裕が出来る42歳~59歳間iDeCoに加入可能(年27.6万円まで)
- 65歳から終身給付

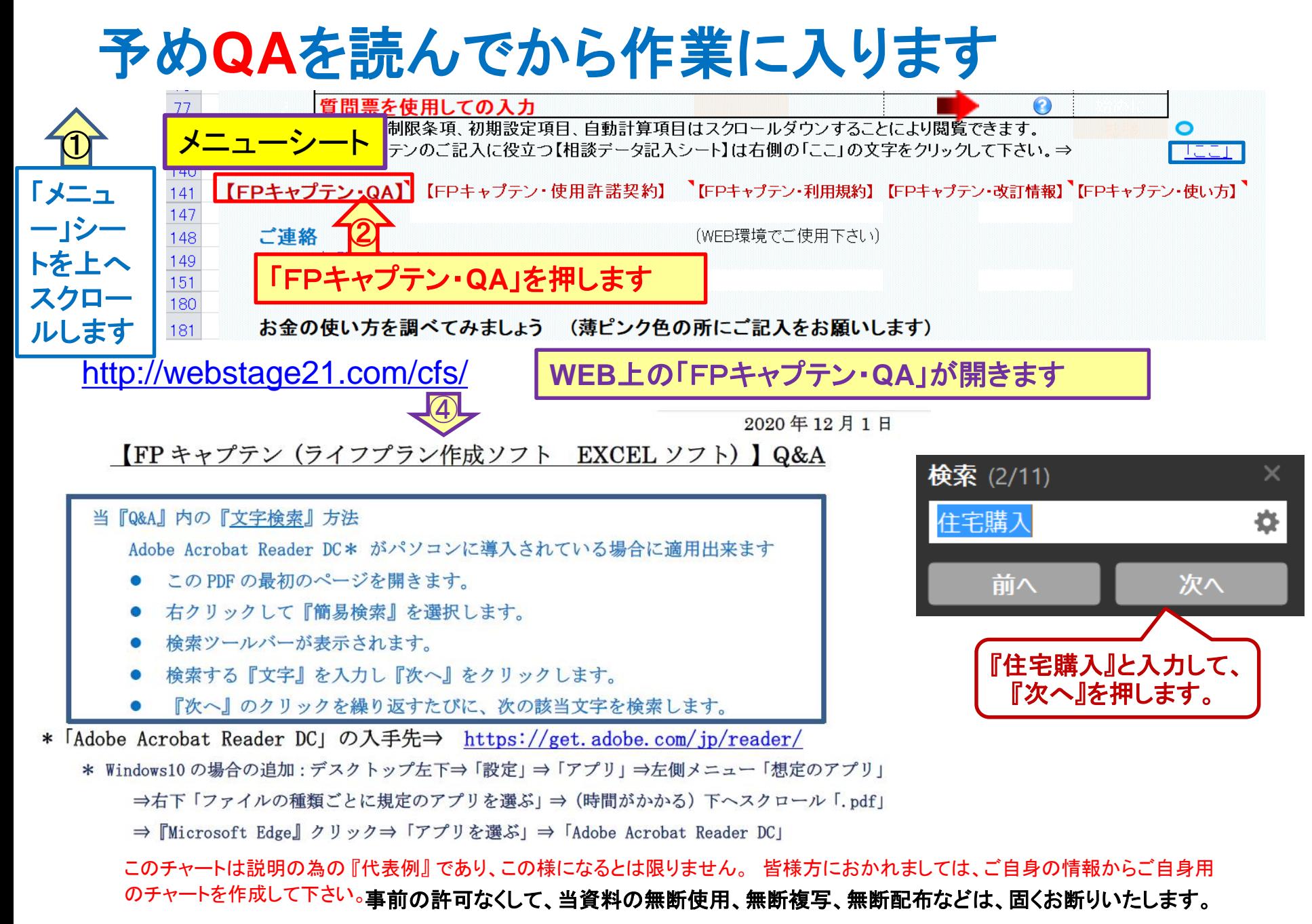

# 『QA』で『住宅購入』を開き読みます

検索 (2/11) 入・支出の各シート(タブ)で新たに入力・修正・削除しても計算に反 (タブ)をご使用ください。 メニュー・シート(タブ)の質問票の入力; された内容の上に上書きしますので、それ以前の内容は消去されます

NO 055 Q: 入力シートの変更 (例2) は、入力シートの現状 (例1) を複写しますか?

- A: 原則的に入力シートの現状(例1)を複写します。 しかし、次の QA の項目(住宅購入及び家賃 などに関する項目)の場合は変更 (例2) に複写出来ませんのでご注意ください。 また、想定通 り複写しないこともありますので、入力シートの変更(例2)の黄色のセルは正しい値か、ご確認 下さい。 注:住居の中の『金利利率変更のなかの新期間(カラム E110, G110, I110) 』はコピー していません。
- NO\_056 Q:比較グラフを作成するための『住宅購入時の変更』に対する注意点はありますか? 現状は 借家で、変更に於いて、借家から自宅を購入した時の注意点などがありますか?
	- A: 現状(例1)を変更(例2)に自動コピーしていない箇所は、『金利利率変更のなかの新期間(カラ ム E110, G110, I110) 』です。 新期間は必ず『変更』で手入力をお願いします。
		- 次に、『現状』は借家住まいで『変更』で自宅購入する場合、『諸費用 (K107)』『メンテナンス費 用(L107)』『家賃の最終支払年(L88)』が自動コピーされませんので手入力をお願いします。

このチャートは説明の為の 『代表例』 であり、この様になるとは限りません。 皆様方におかれましては、ご自身の情報からご自身用 のチャートを作成して下さい。事前の許可なくして、当資料の無断使用、無断複写、無断配布などは、固くお断りいたします。

 $\times$ 

春

次へ

住宅購入

前へ

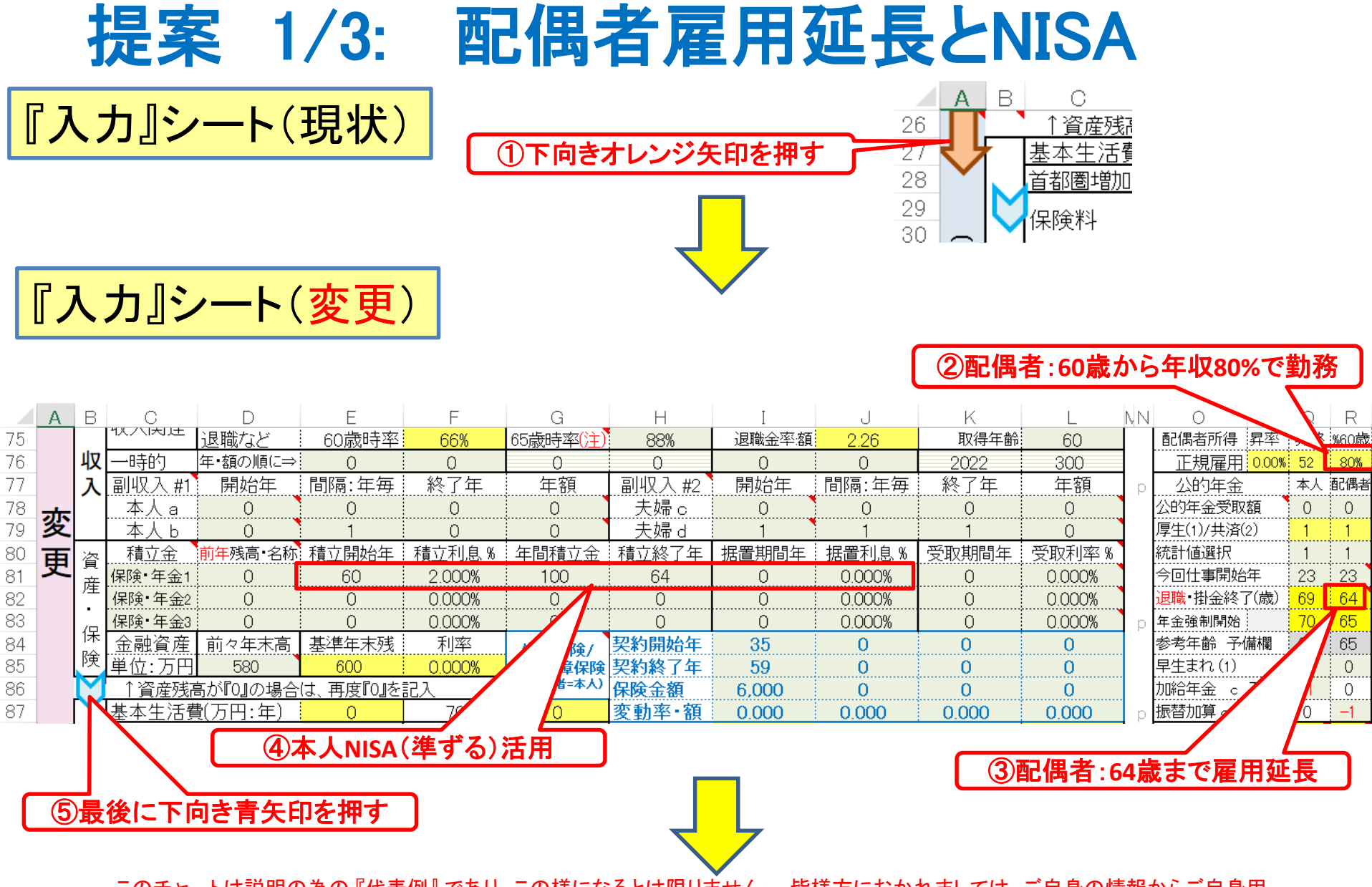

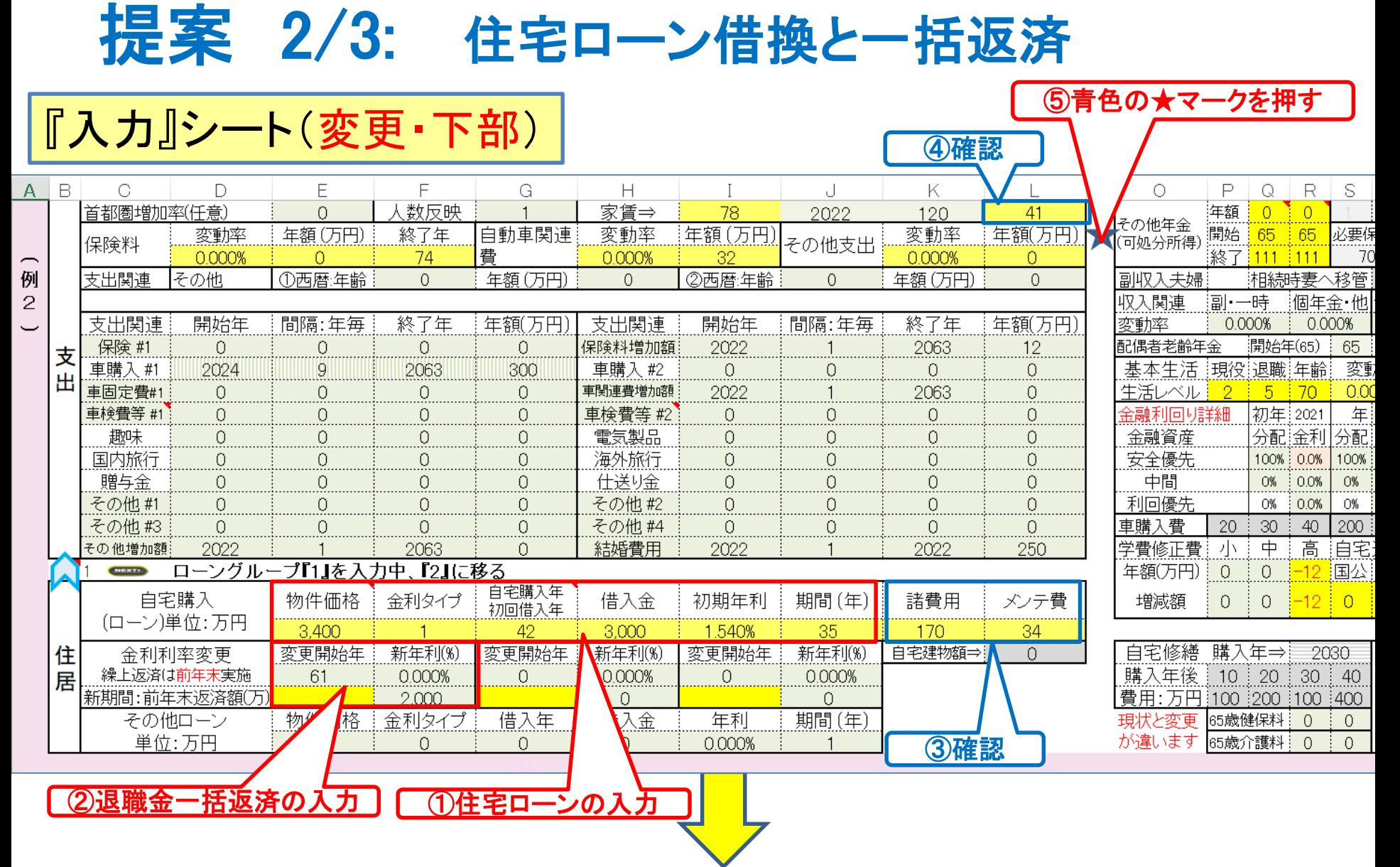

## iDeCo+ と iDeCo に加入

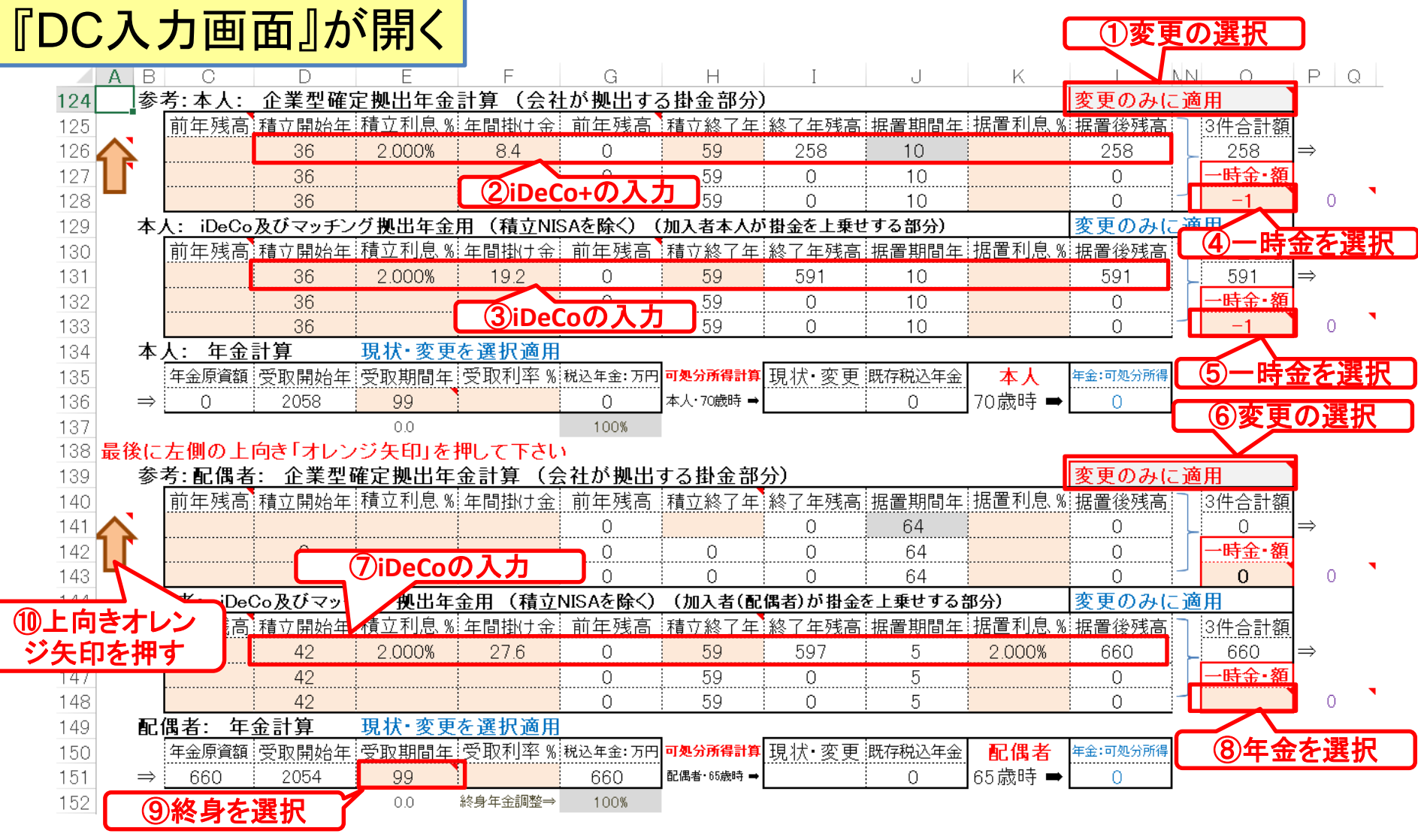

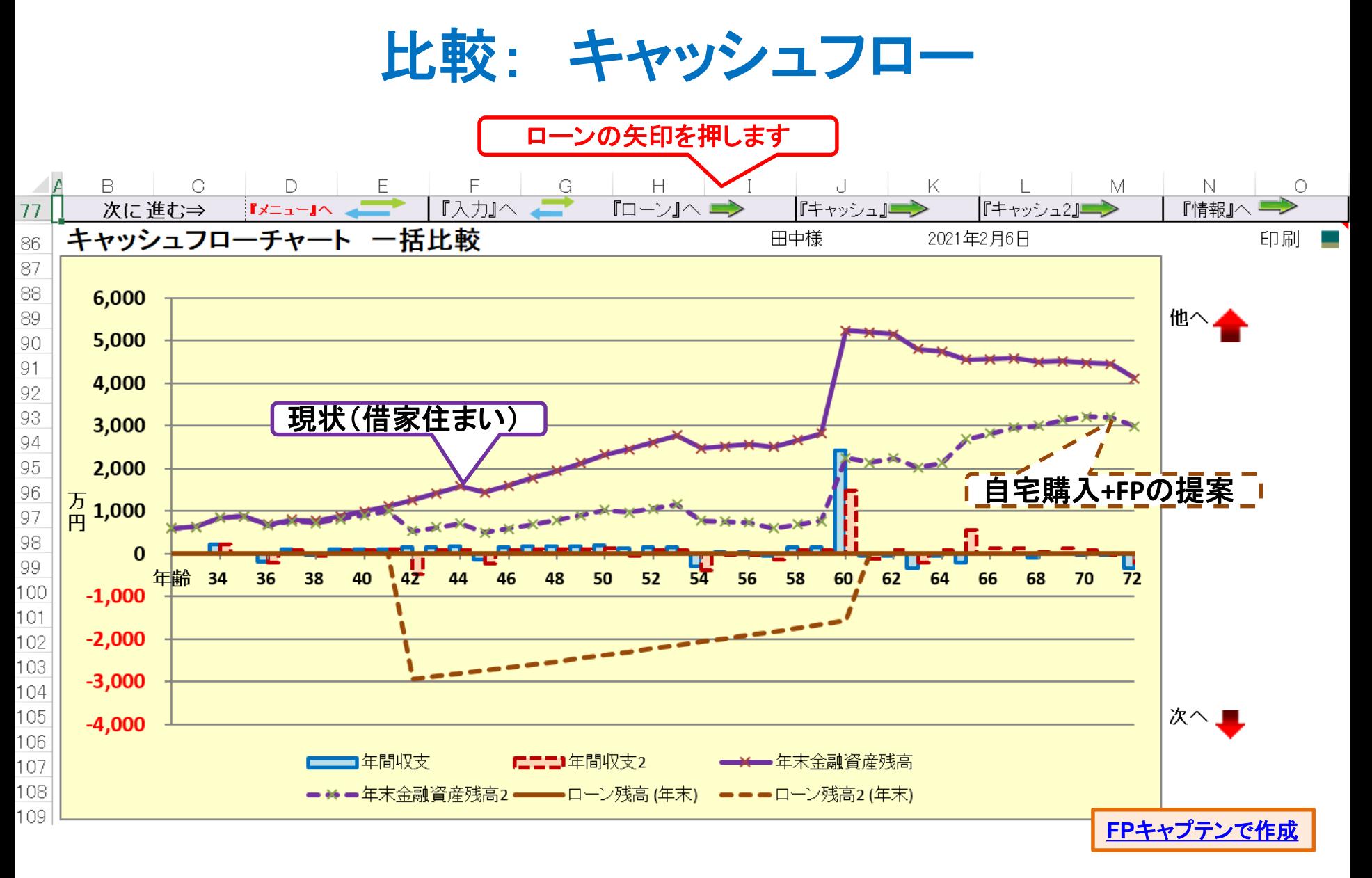

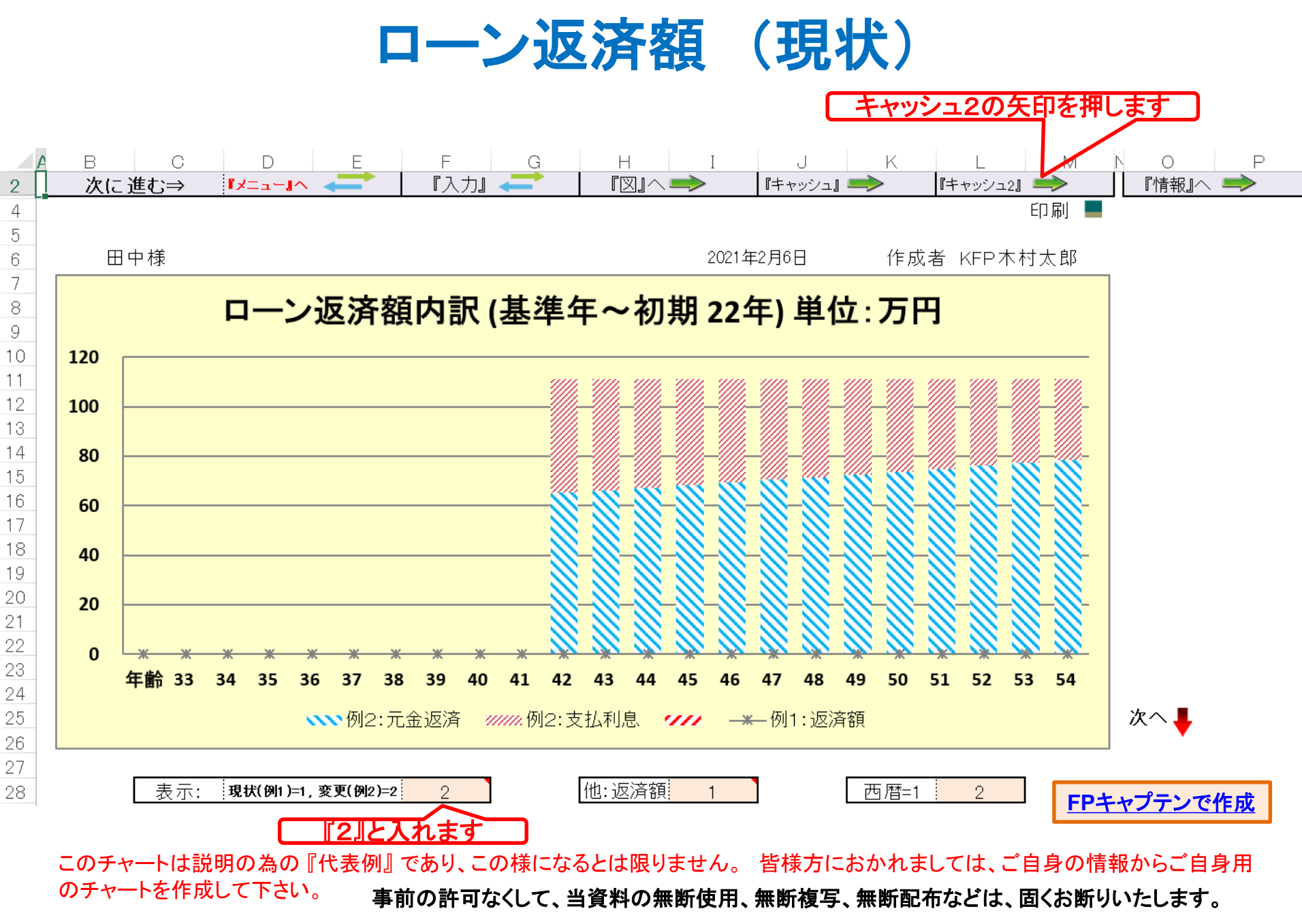

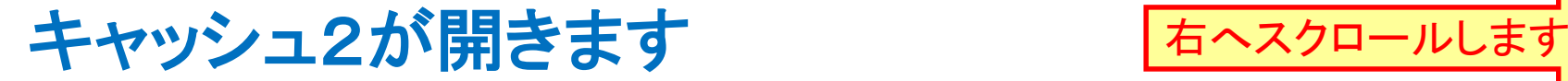

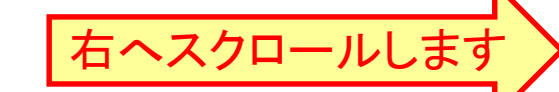

FPキャプテン 2021年版使用

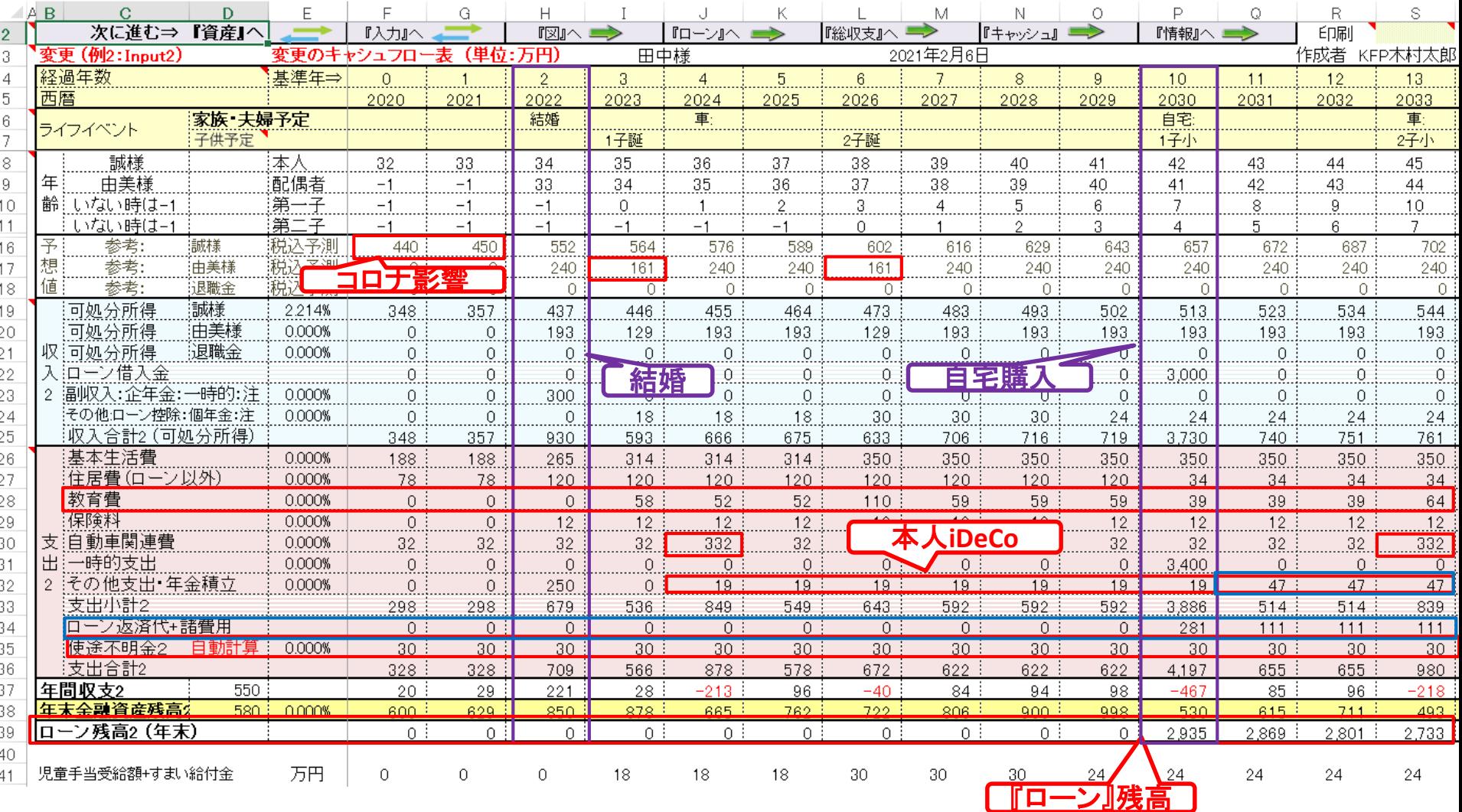

(自宅購入 **+ FP**提案)

事前の許可なくして、当資料の無断使用、無断複写、無断配布などは、固くお断りいたします。

**要な行は非表示に]** 

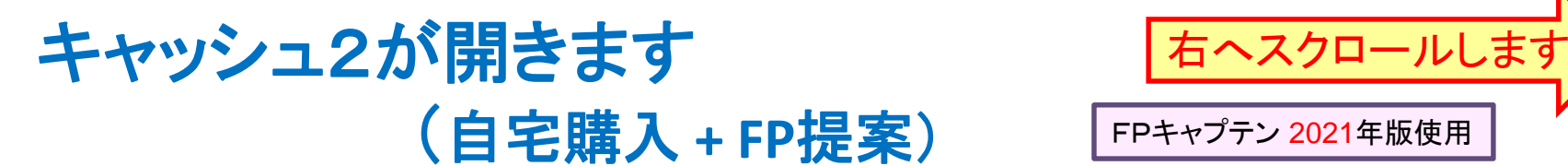

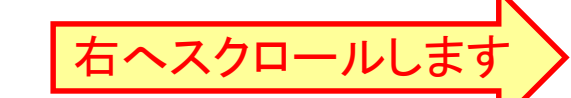

FPキャプテン 2021年版使用

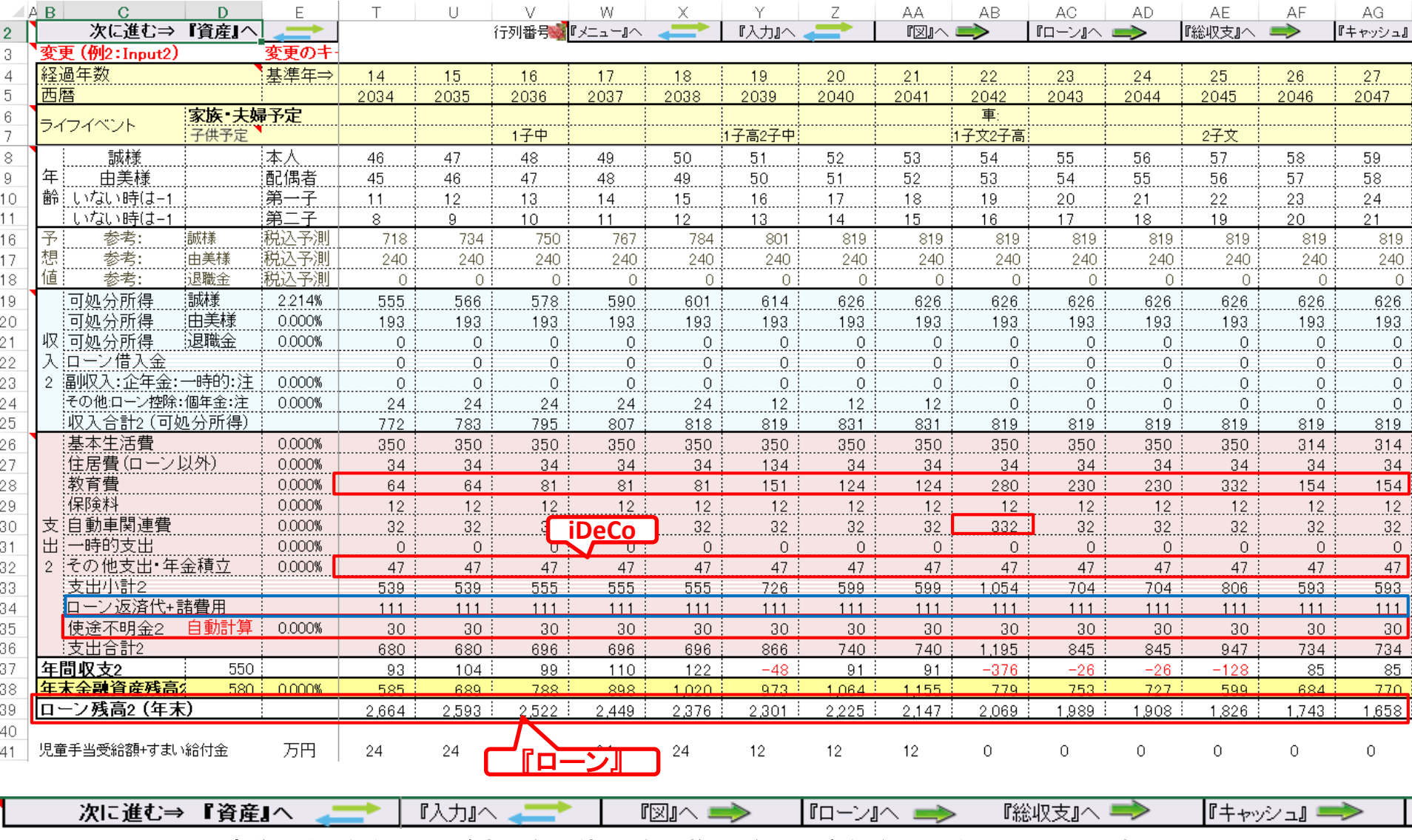

事前の許可なくして、当資料の無断使用、無断複写、無断配布などは、固くお断りいたします。

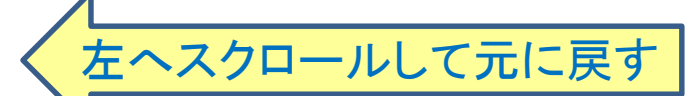

## 左ヘスクロールして元に戻す 退職金と年金を確認します

FPキャプテン 2021年版使用

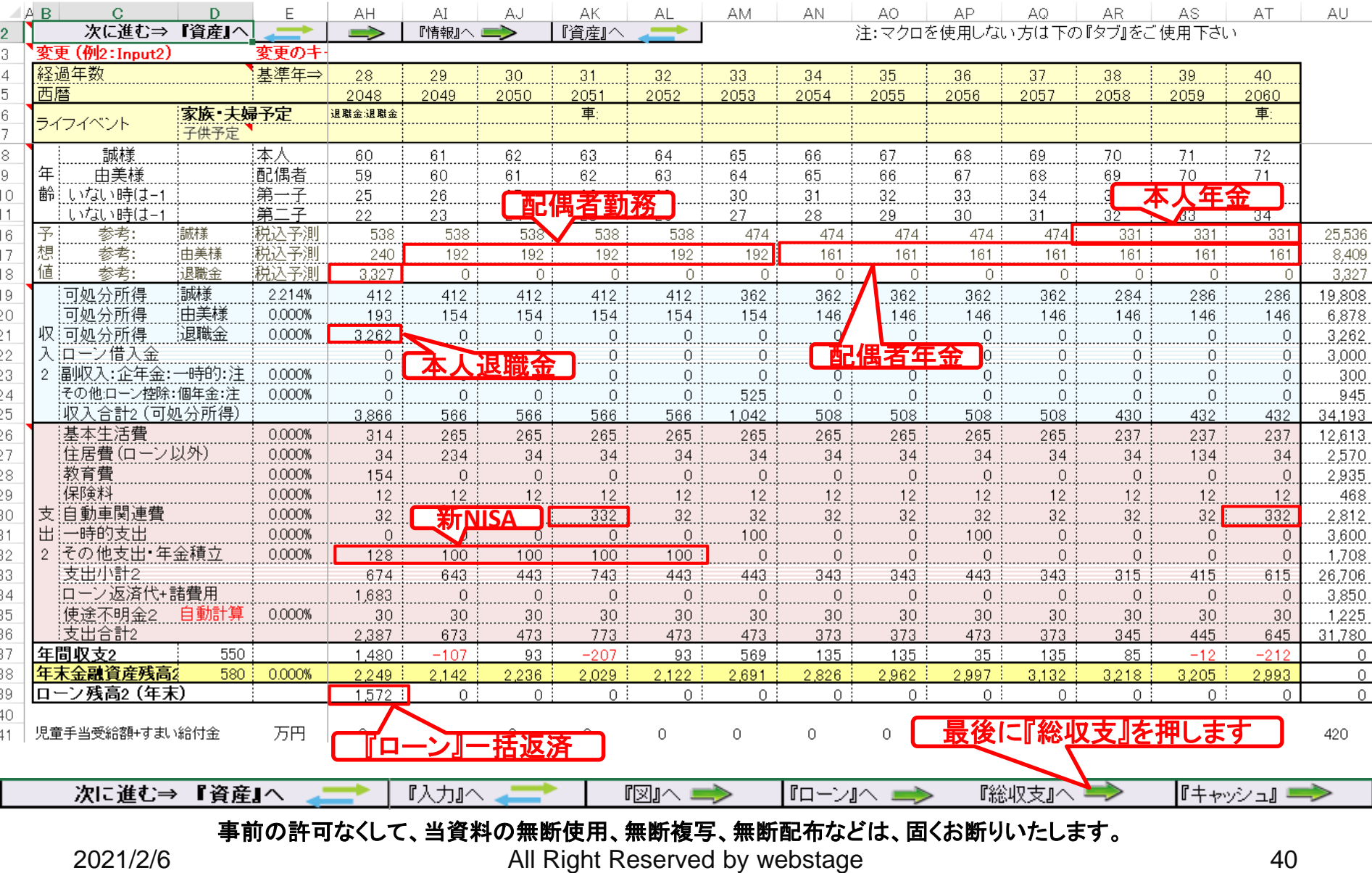

(自宅購入 **+ FP**提案)

## 総収支比較

FPキャプテン <sup>2021</sup>年版使用 借家住まい **vs** 自宅購入

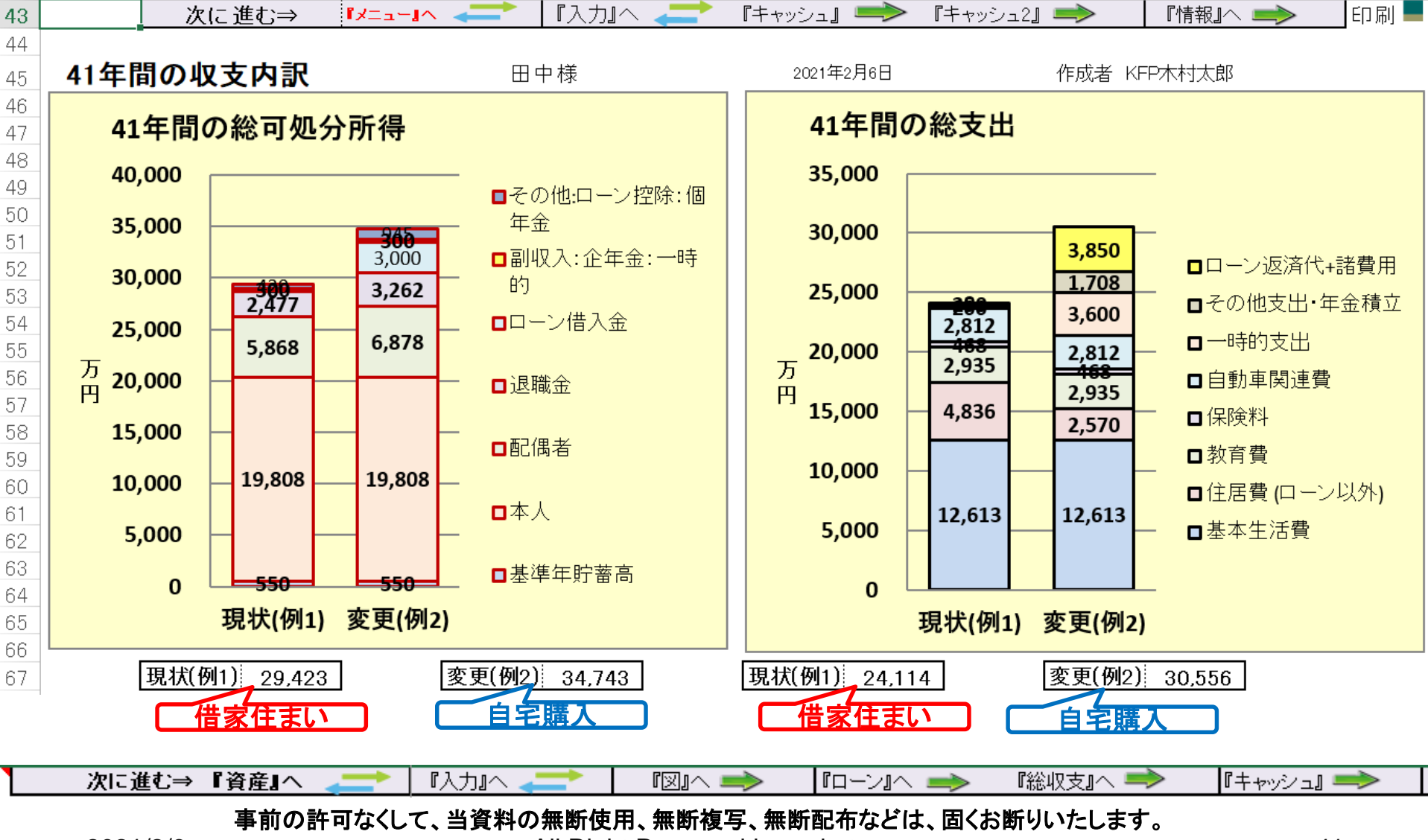

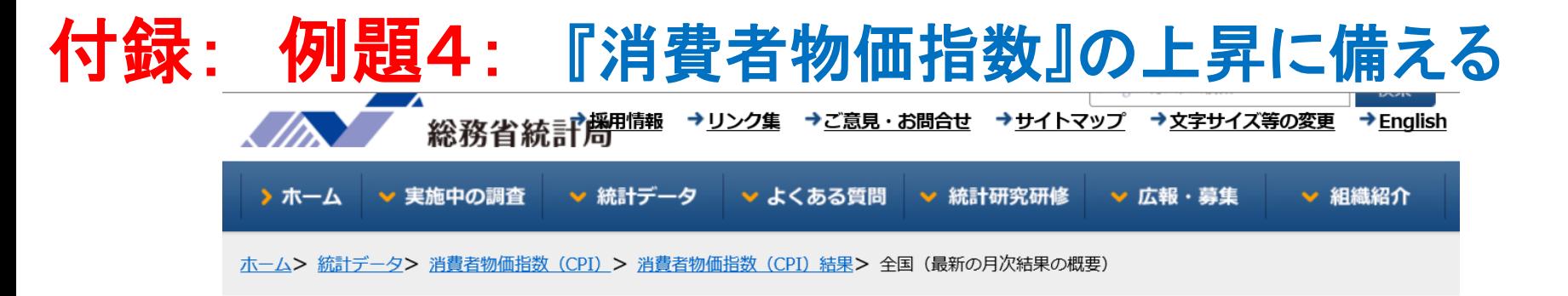

#### 2015年基準 消費者物価指数 全国 2020年 (令和2年) 10月分  $(2020$ 年 11月20日公表)

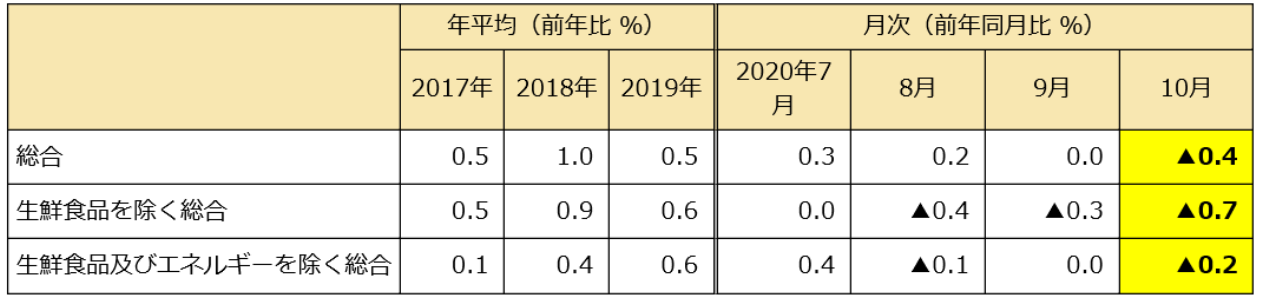

«ポイント»

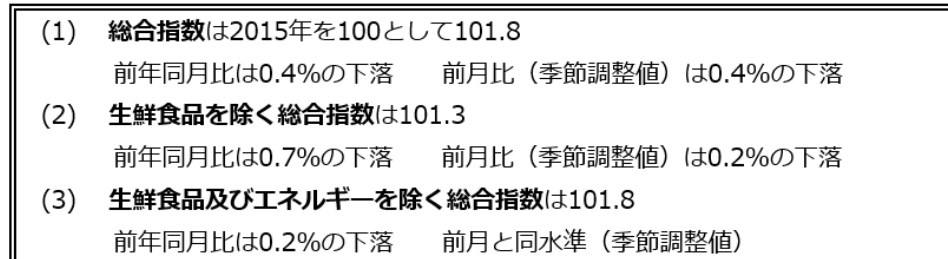

## 『ご清聴ありがとうございました』

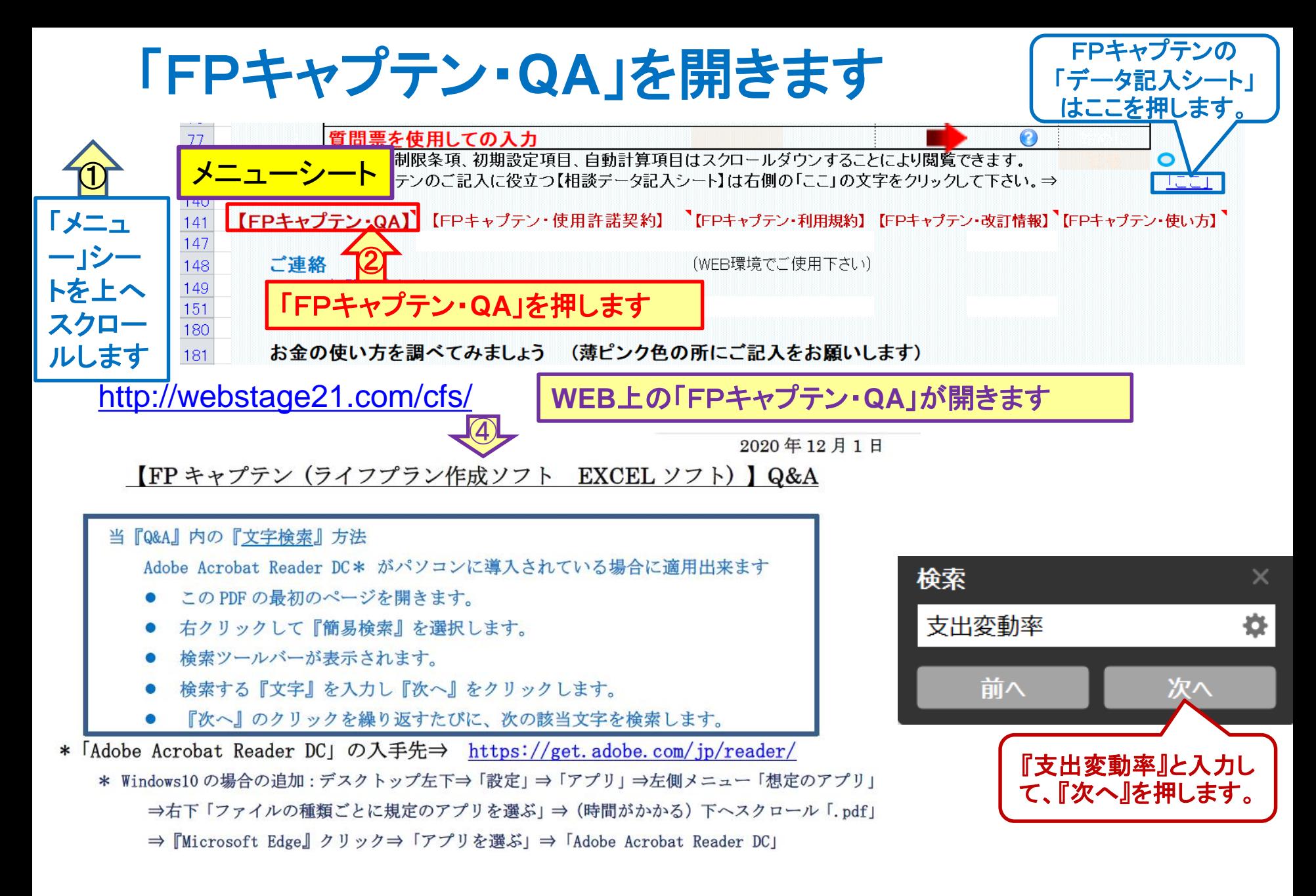

#### 事前の許可なくして、当資料の無断使用、無断複写、無断配布などは、固くお断りいたします。

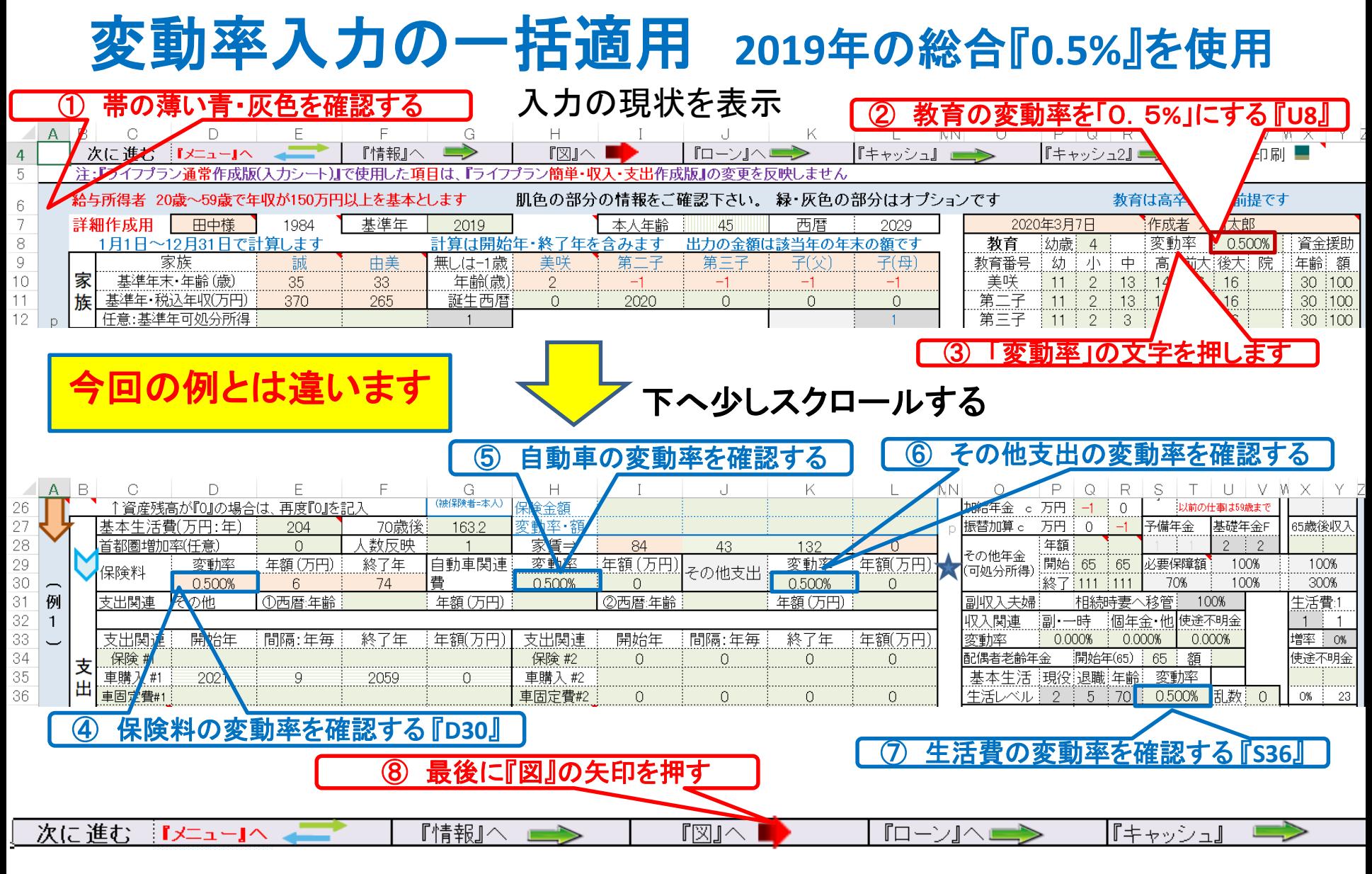

# 重要: 更新版の導入 (**2021**年版対応) 使用できる条件

使用できる条件 (2021年版で説明) 2021年版の無料更新版を適用できる場合 (次のどちらか)

- 2020年又は2021年に正規申請書を使用して購入した時
- 2021年版の更新版を購入した時

#### 全てのファイルを閉じて下さい

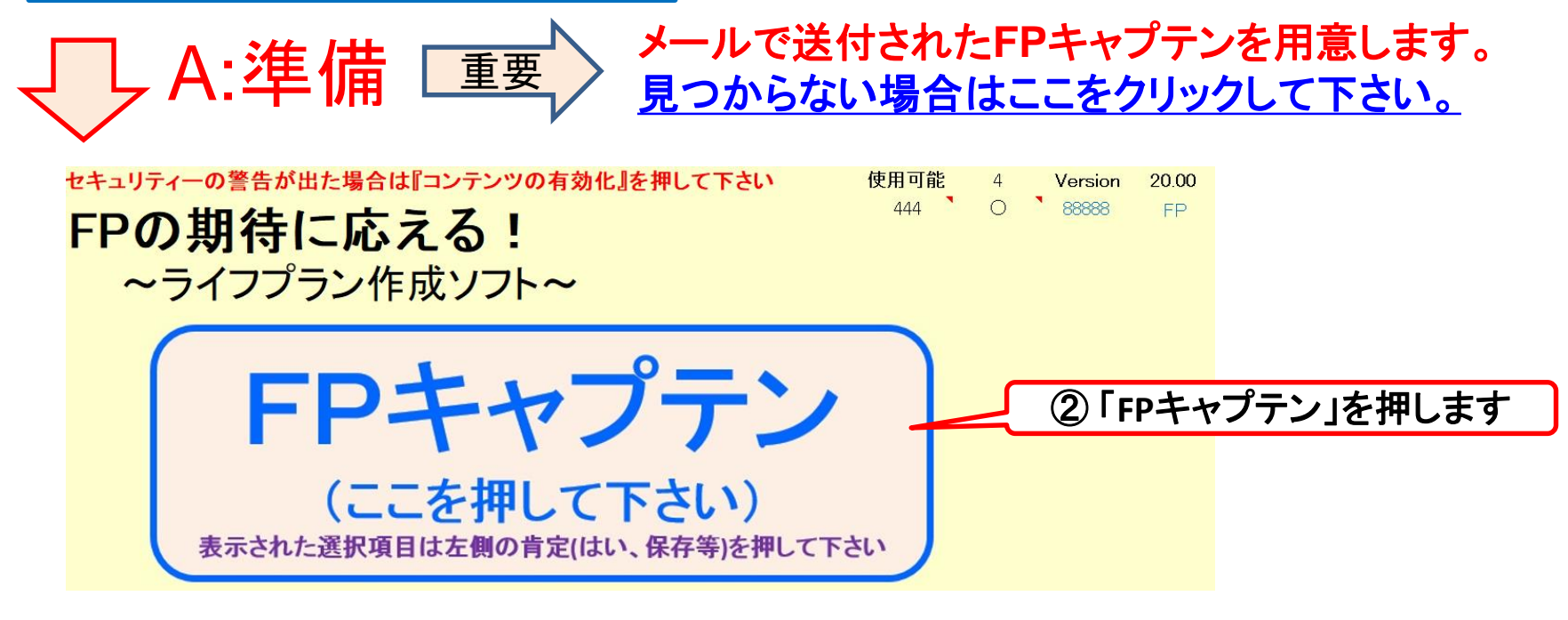

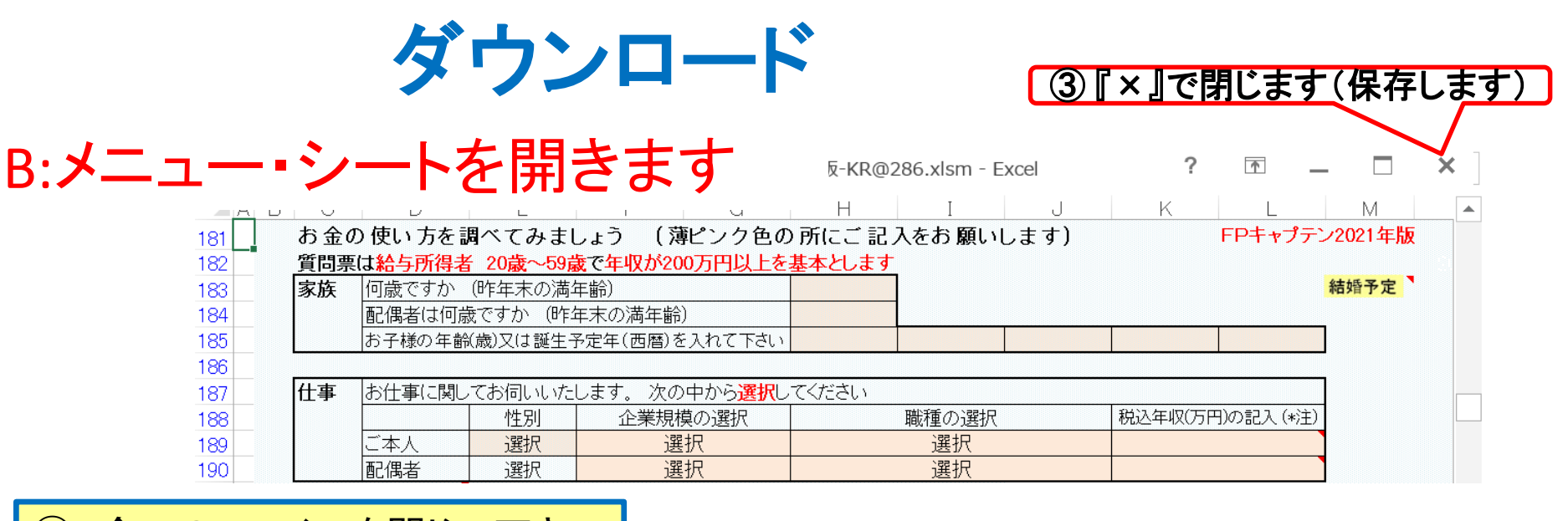

#### ④ 全てのファイルを閉じて下さい C:ダウンロード: <http://webstage21.com/cfs/fbm/> を開きます 皆様の安心で豊かなくらしをめざして 神奈川県ファイナンシャルプランナー協同組合(KFP版) FPキャプテン更新版 更新版ダウンロードサイト ここを押してダウンロードして下さい 更新版は指示された通りにダウンロードして下さい ⑤ ダウンロードします ④ 開きます ⑤次ページのインターネットからのファイル入手をご参照下さい 保護されたビューが出ましたら「変更を有効にする」を押してください。

セキュリティの警告が出ましたら「オプション」などを押して「マクロ」を有効にしてください。

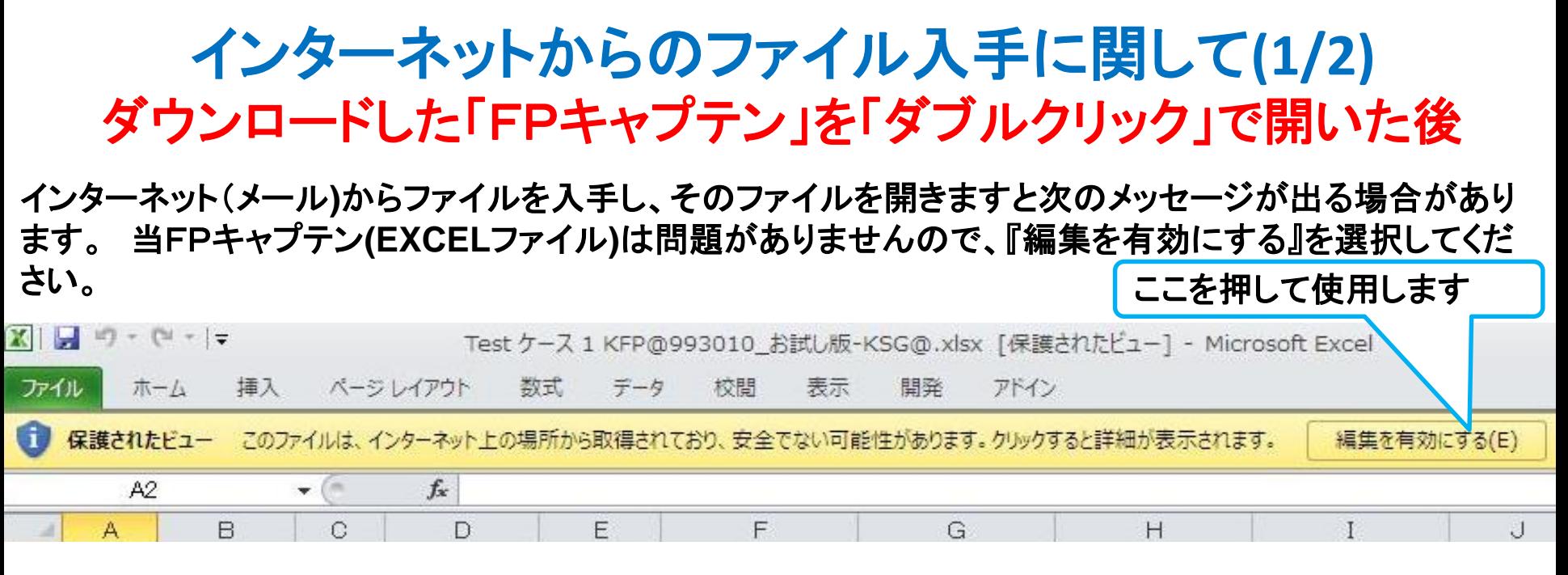

#### マクロを有効にする

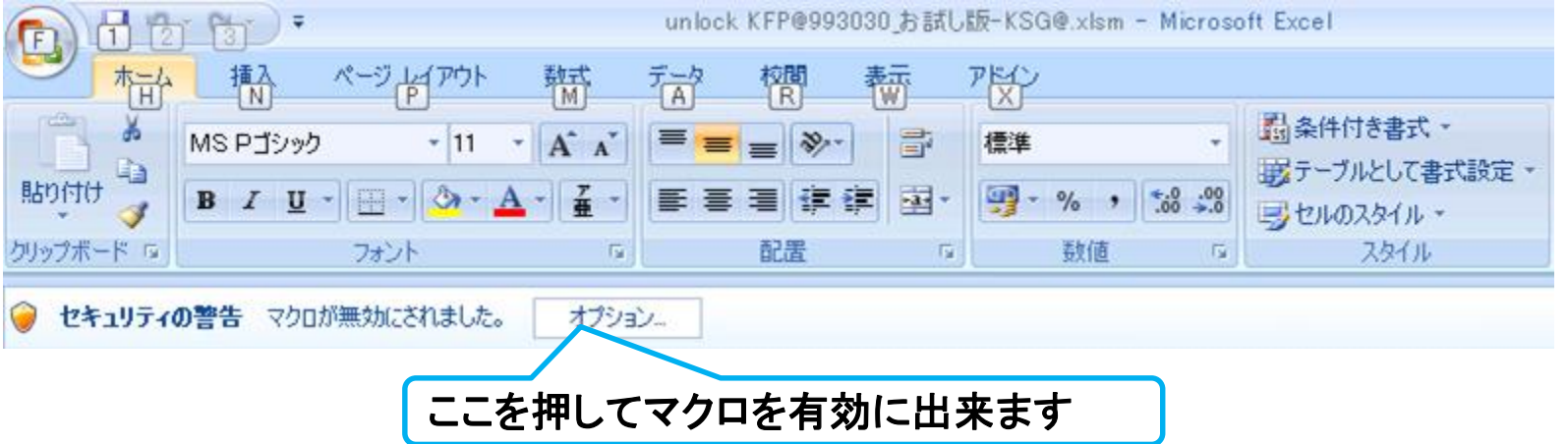

このチャートは説明の為の 『代表例』 であり、この様になるとは限りません。 皆様方におかれましては、ご自身の情報からご自身用 のチャートを作成して下さい。事前の許可なくして、当資料の無断使用、無断複写、無断配布などは、固くお断りいたします。

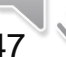

### インターネットからのファイル入手に関して**(2/2)** ダウンロードした「FPキャプテン」を「ダブルクリック」で開いた後

#### 下記のセキュリティの警告が出た場合には『コンテンツの有効化』を押してください

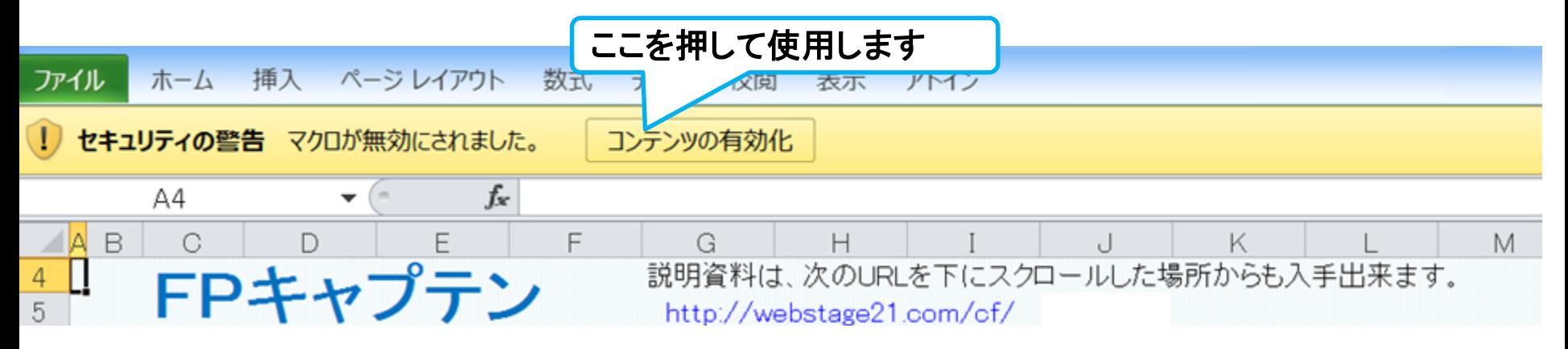

#### 下記のセキュリティの警告が出た場合には『はい』を押してください

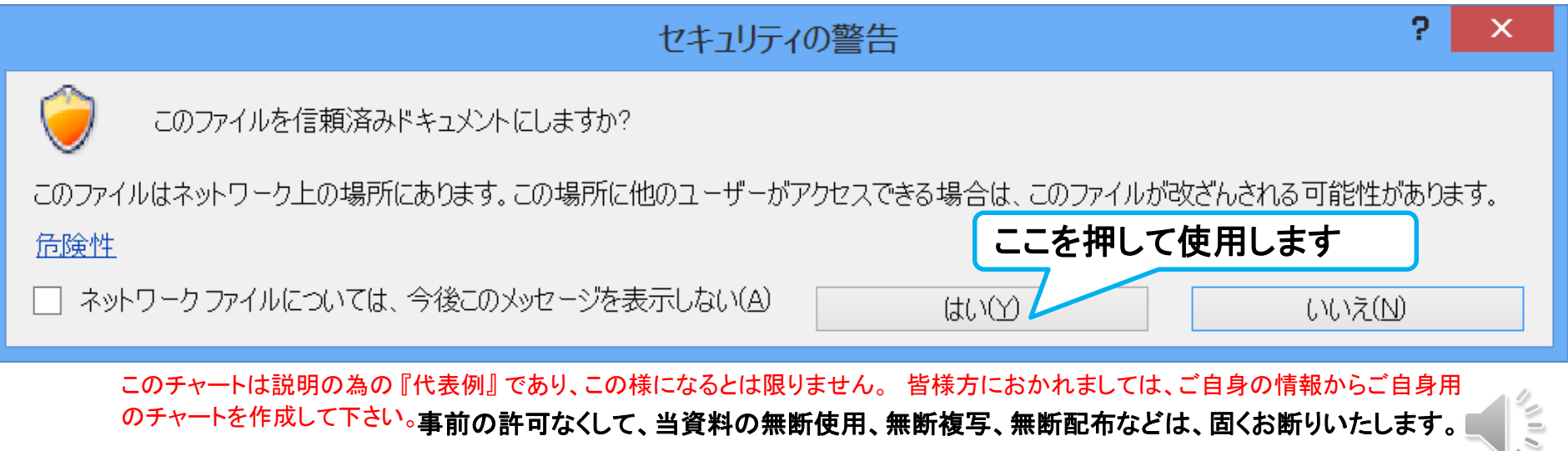

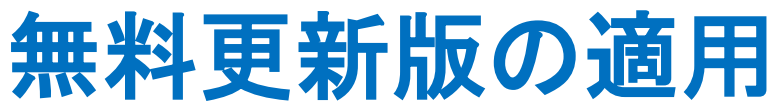

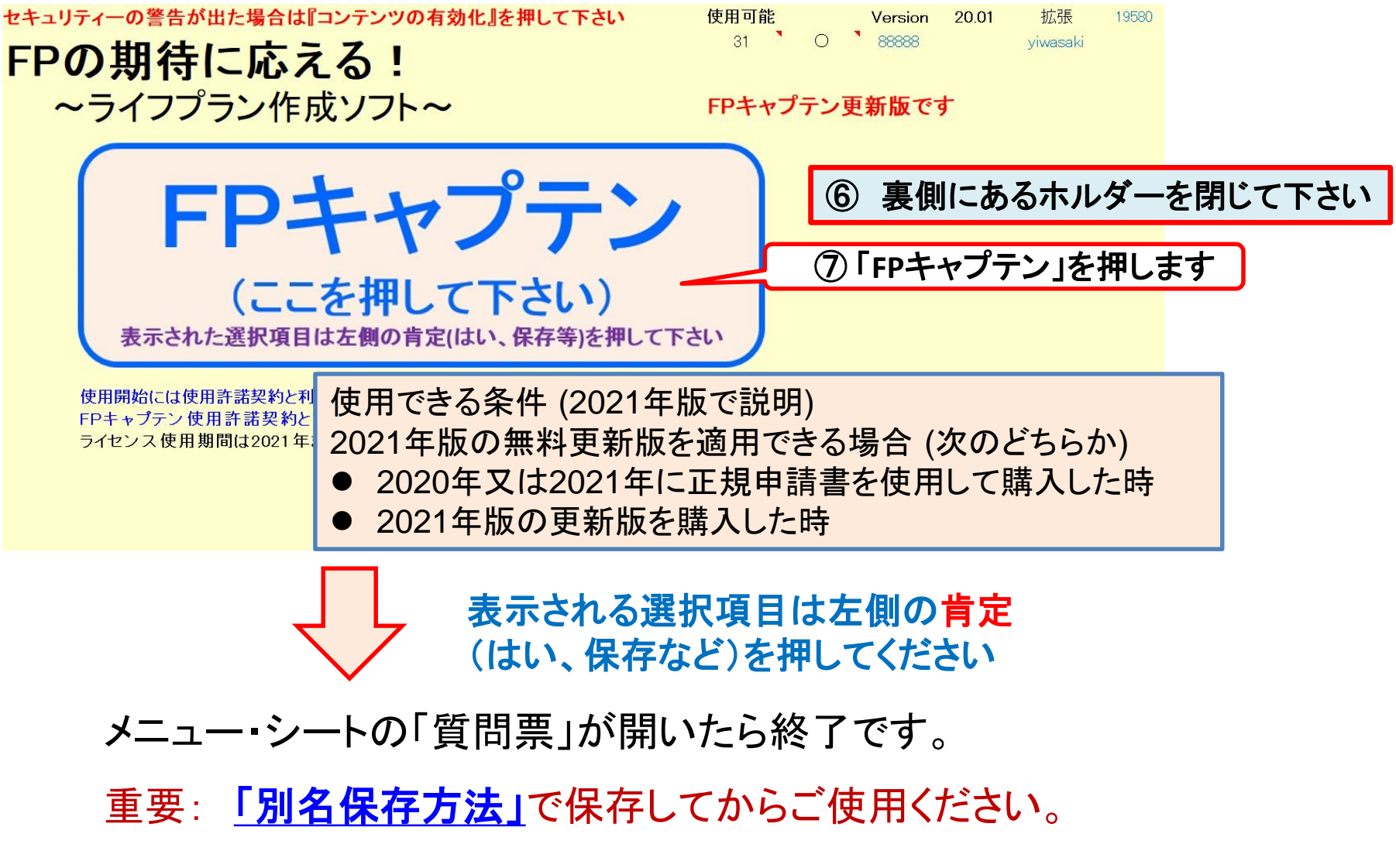

事前の許可なくして、当資料の無断使用、無断複写、無断配布などは、固くお断りいたします。

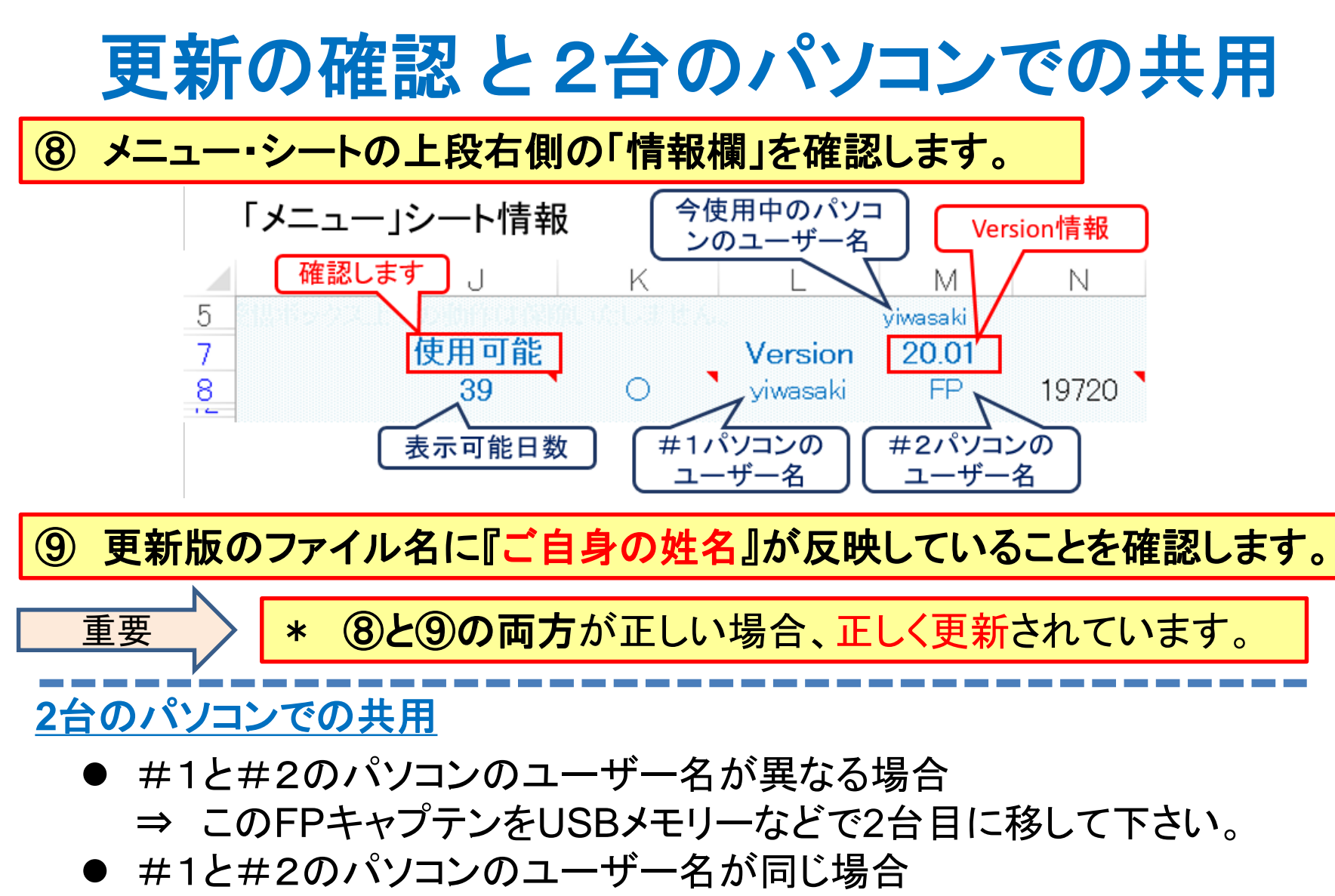

⇒ もう一台のパソコンで最初の『準備』から同じ作業をお願いします。

事前の許可なくして、当資料の無断使用、無断複写、無断配布などは、固くお断りいたします。

#### ① 通常使用している「FPキャプテン」を立ち上げる ② 下記の「メニュー」シート画面を出す (カラム:**I77**)

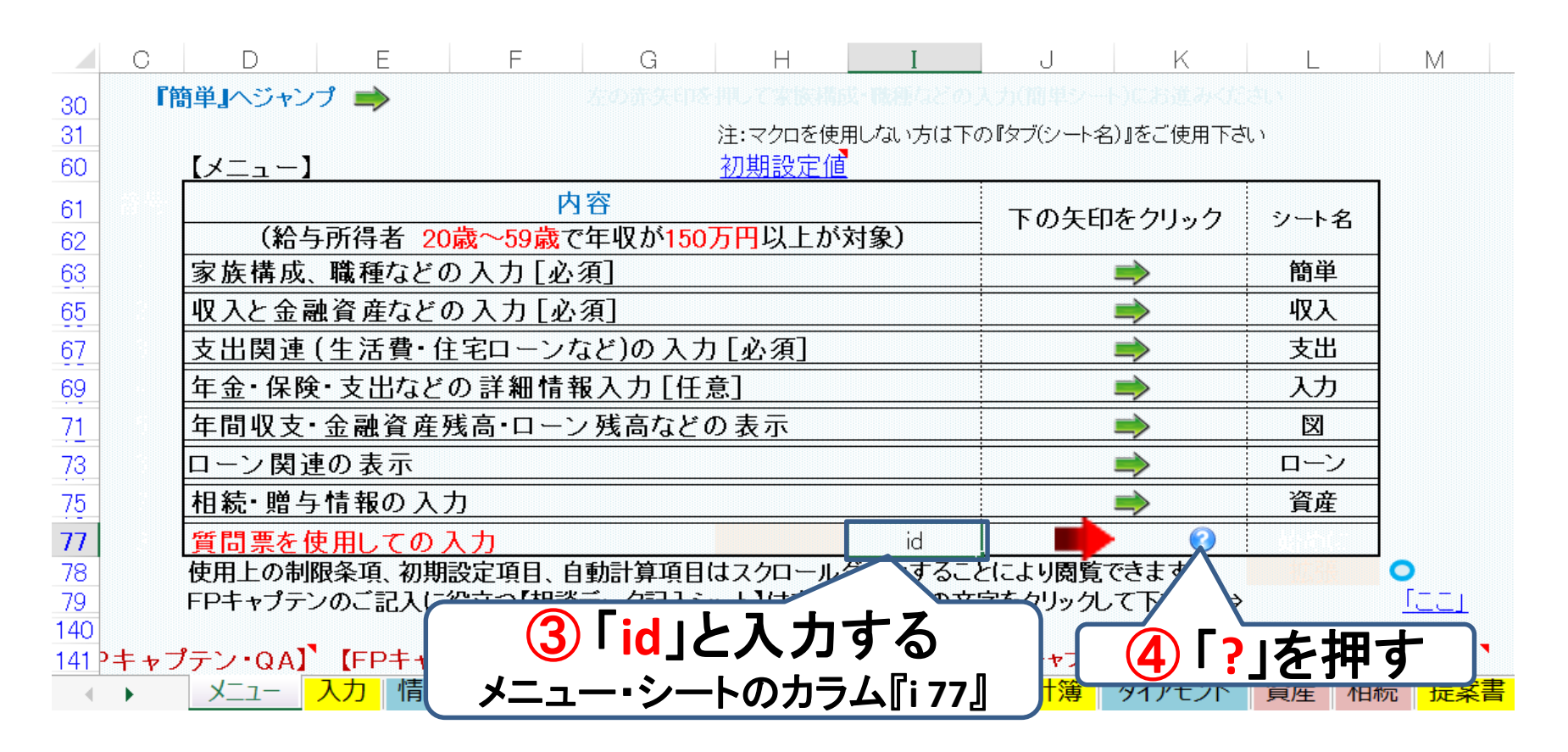

5 表示に従って進む ⇒ 途中の質問は全て『左側(肯定)』を押す ⇒ 『入力シート』の表示後、全てのエクセルを「x」で閉じる(保存して下さい) ⑥ 新しい更新版でダウンロードから実施する

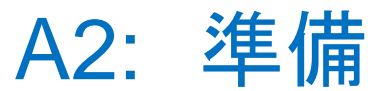

D.

 $I -$ 

О.

30 31

60.

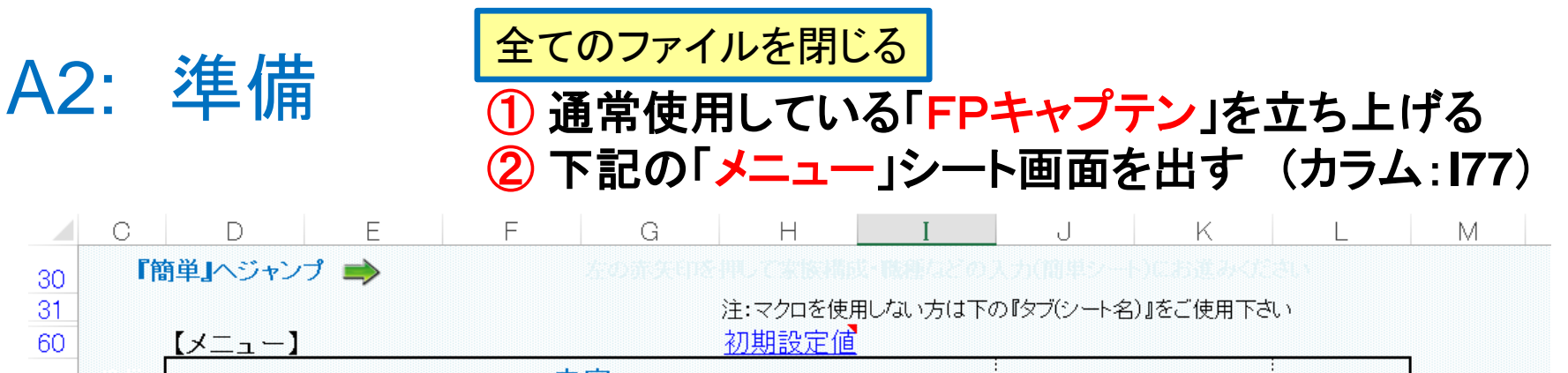

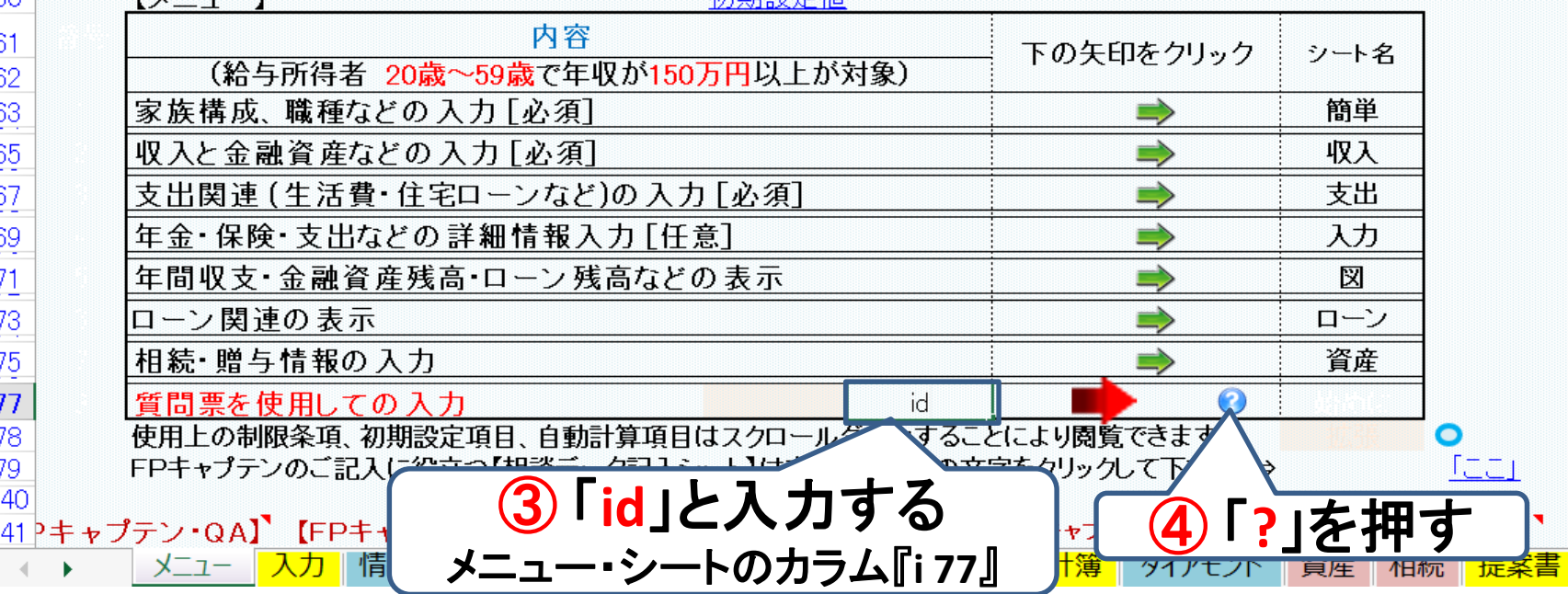

⑤ 表示に従って進む ⇒ 途中の質問は全て『左側(肯定)』を押す ⇒ 『入力シート』の表示後、全てのエクセルを「x」で閉じる(保存して下さい) ⑥ 新しい更新版でダウンロードから実施する

事前の許可なくして、当資料の無断使用、無断複写、無断配布などは、固くお断りいたします。

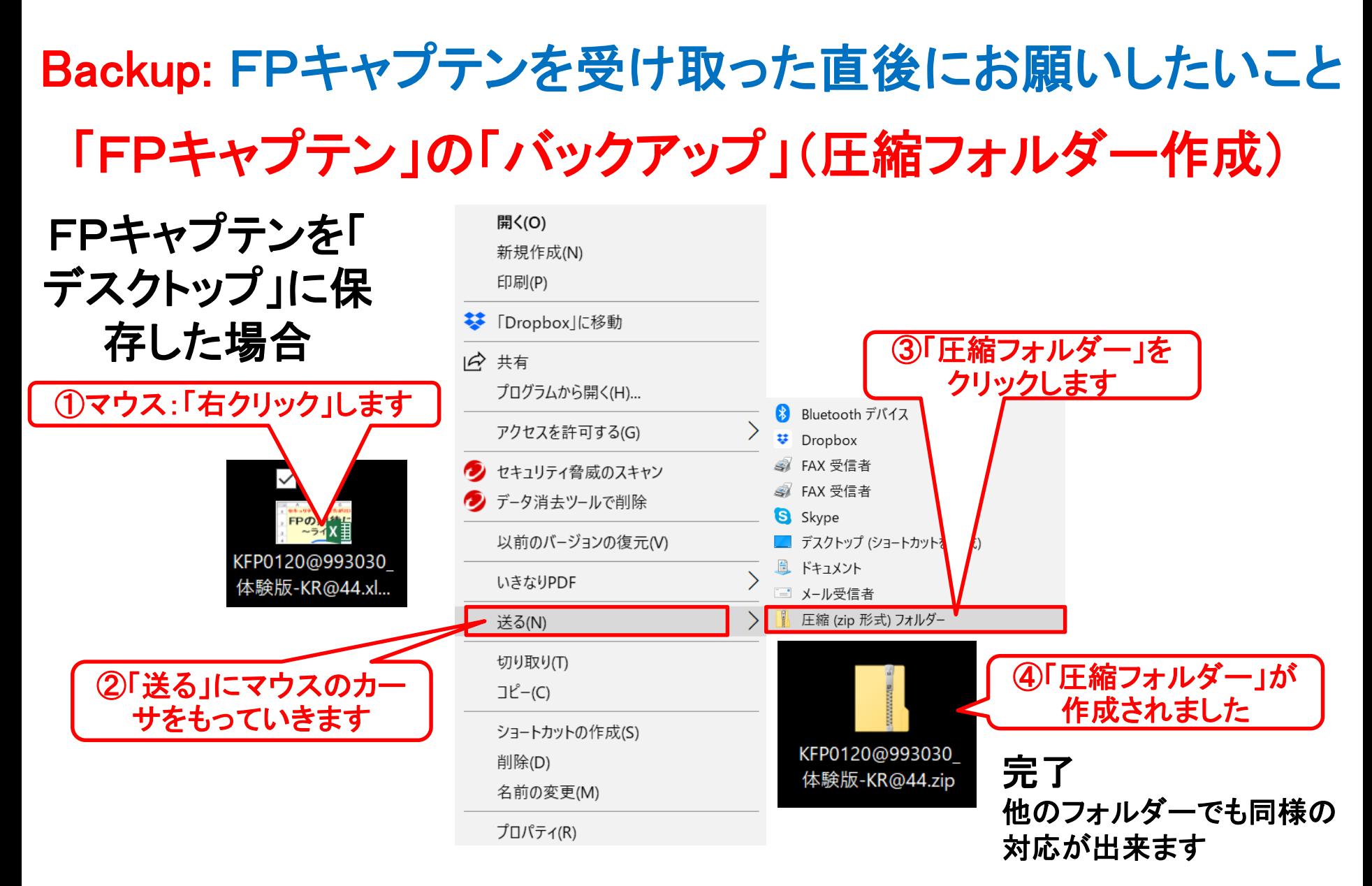

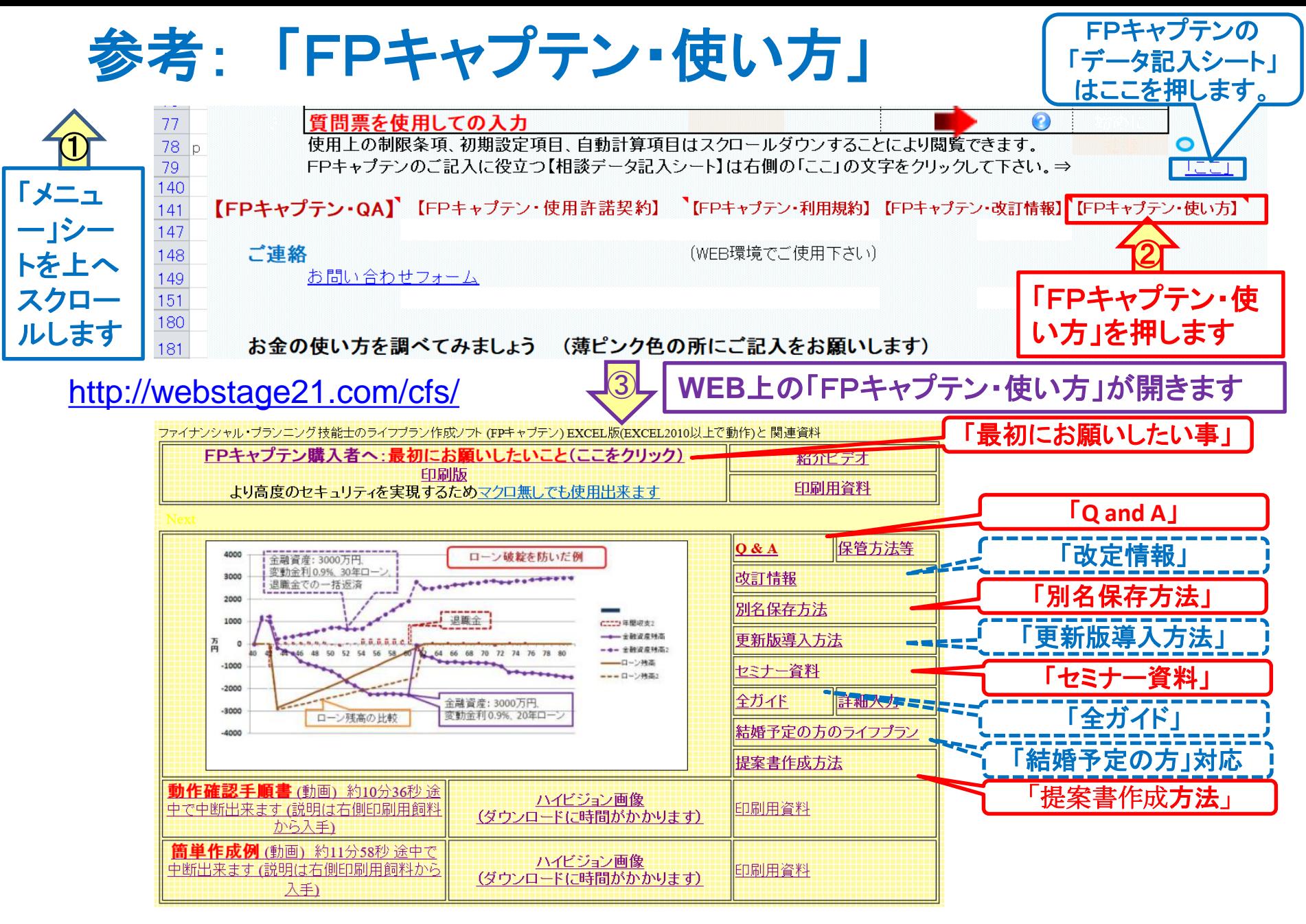

事前の許可なくして、当資料の無断使用、無断複写、無断配布などは、固くお断りいたします。

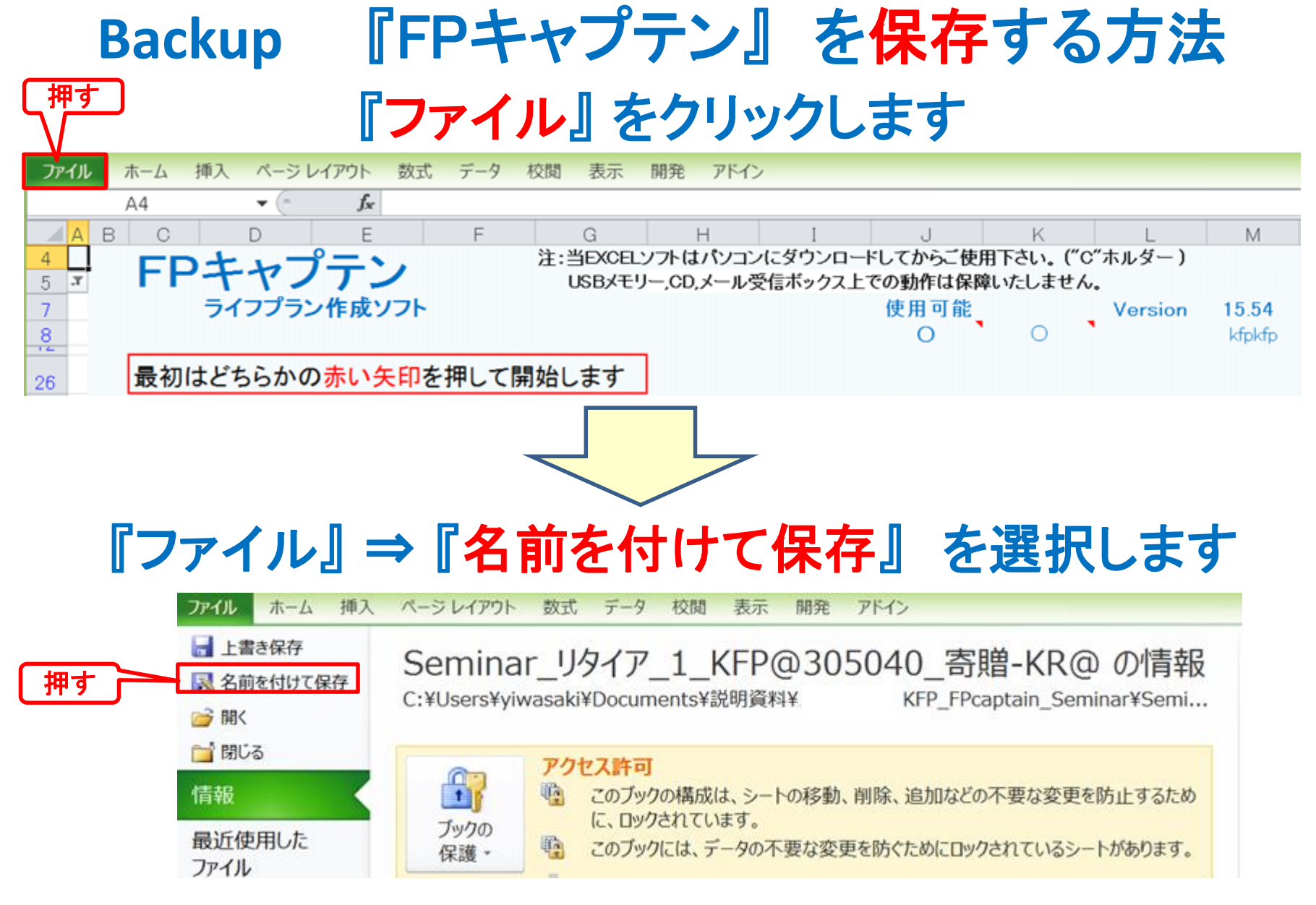

# 先頭に適切な名前を挿入します

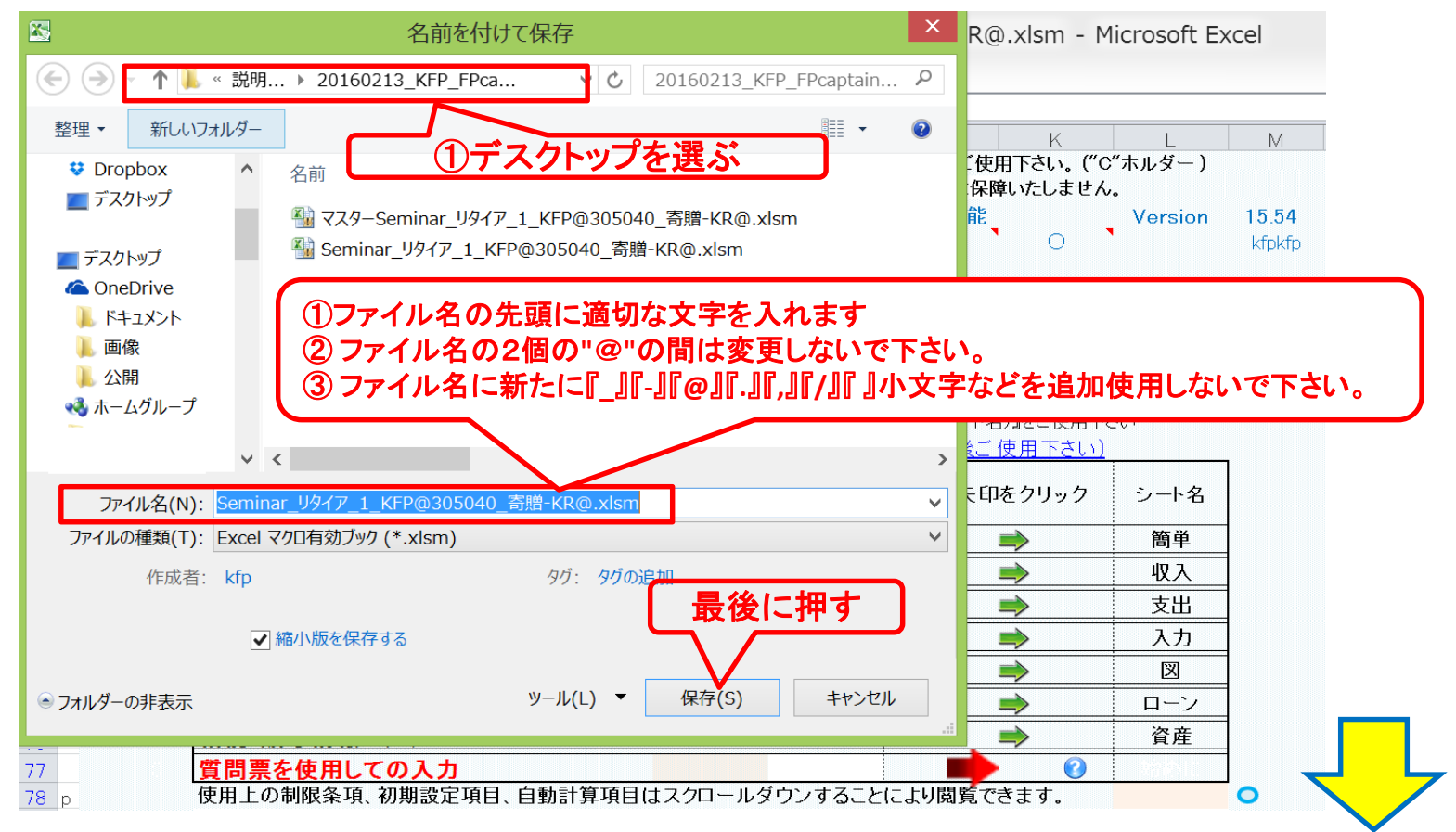

#### 注: 名前が変更しない場合は、 エクセルを完全に閉じてから、再度開いて下さい

## 『ご清聴ありがとうございました』